Václav Pazdera Jan Diviš Jan Nohýl

Měření fyzikálních veličin se systémem Vernier

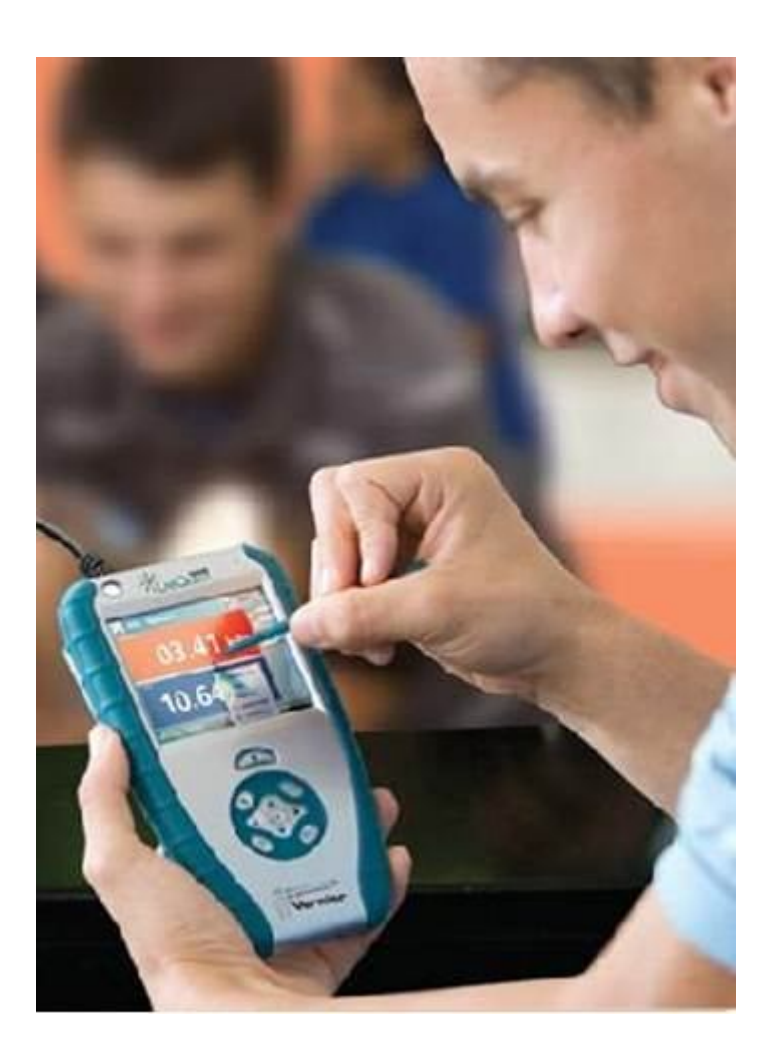

# Pracovní listy DALŠÍ

pro základní školy a víceletá gymnázia

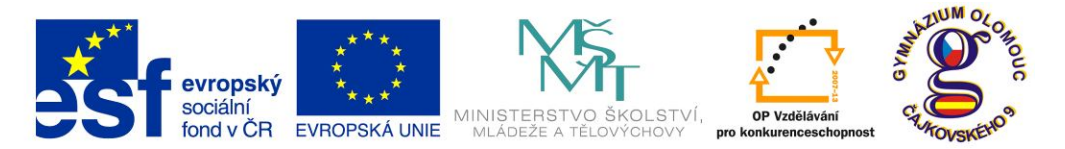

**INVESTICE DO ROZVOJE VZDĚLÁVÁNÍ Fyzika na scéně - exploratorium pro žáky základních a středních škol** reg. č.: **CZ.1.07/1.1.04/03.0042**

#### **Obsah**

#### **9 DALŠÍ**

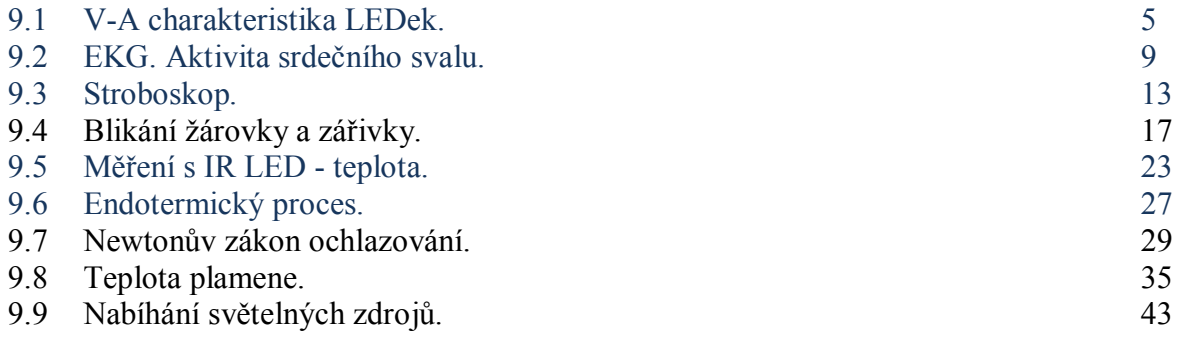

Poznámka: Modře jsou podbarvené úlohy, pro které byly vytvořeny pouze pracovní listy a nebyly vytvořeny protokoly a vzorová řešení.

#### **Úvod**

**Fyzikální veličina** je jakákoliv objektivní vlastnost hmoty, jejíž hodnotu lze **změřit** nebo **spočítat**. **Měření** fyzikální veličiny je praktický **postup** zjištění hodnoty fyzikální veličiny. Metody měření lze rozdělit na absolutní a relativní, přímé a nepřímé.

Tento **sborník pracovních listů, protokolů a vzorových řešení** je věnován měření fyzikálních veličin měřícím systémem **Vernier**. Samozřejmě lze stejné úlohy měřit i s pomocí jiných měřících systémů.

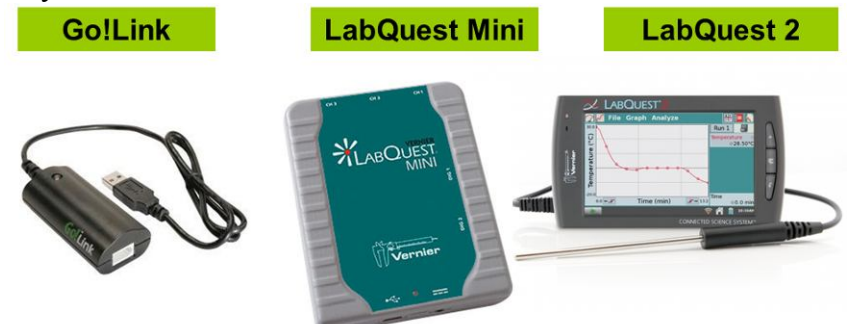

Sborník je určen pro studenty a učitele.

Sborník pro PRIMU, SEKUNDU, TERCII a KVARTU pokrývá učivo nižšího gymnázia a jim odpovídajícím ročníkům základních škol. Sborník pro KVINTU, SEXTU, SEPTIMU a OKTÁVU pokrývá učivo fyziky pro vyšší stupeň gymnázia nebo střední školy.

U každého **pracovního listu** je uvedena stručná fyzikální teorie, seznam potřebných pomůcek, schéma zapojení, stručný postup, jednoduché nastavení měřícího systému, ukázka naměřených hodnot a případně další náměty k měření.

**Protokol** slouží pro **studenta** k vyplnění a vypracování.

**Vzorové řešení** (vyplněný protokol) slouží pro **učitele,** jako možný způsob vypracování (vyplnění).

Byl bych rád, kdyby sborník pomohl studentům a učitelům fyziky při objevování krás vědy zvané fyzika a výhod, které nabízí měření fyzikálních veličin pomocí měřících systémů ve spojení s PC.

Jaké jsou výhody měření fyzikálních veličin se systémem Vernier (nebo jiných)?

- K měřícímu systému můžeme připojit až 60 různých senzorů.
- Všechna měření různých fyzikálních veličin se ovládají stejně, což přináší méně stresu, více času a radosti z měření.
- Při použití dataprojektoru máme obrovský měřicí přístroj.
- Měření můžeme provádět ve třídě i v terénu.
- · Měření lehce zvládnou "malí" i "velcí".
- Můžeme měřit několik veličin současně a v závislosti na sobě.
- Naměřené hodnoty lze přenášet i do jiných programů.
- Naměřené hodnoty lze uložit pro další měření nebo zpracování.
- Lze měřit i obtížně měřené veličiny a lze měřit i dopočítávané veličiny.
- Lze měřit velmi rychlé děje a velmi pomalé děje.
- Pořízení měřícího systému není drahé.
- Máme k dispozici hodně námětů k měření.
- Výsledek měření nás někdy překvapí a … poučí.
- Ve většině měření je výstupem "graf" velmi názorně se buduje vnímání fyzikálních vztahů mezi veličinami.

Přeji mnoho zdaru při měření fyzikálních veličin a hodně radosti z naměřených výsledků. Olomouc 2012 Václav Pazdera

# Elektrický proud v polovodičích

## **9.1 V-A CHARAKTERISTIKA LED**

#### **Fyzikální princip**

**LED** (light emitting diode) světlo vyzařující dioda je polovodičová součástka s přechodem PN. Volné elektrony zapadají na místa děr a přitom se uvolňuje světlo.

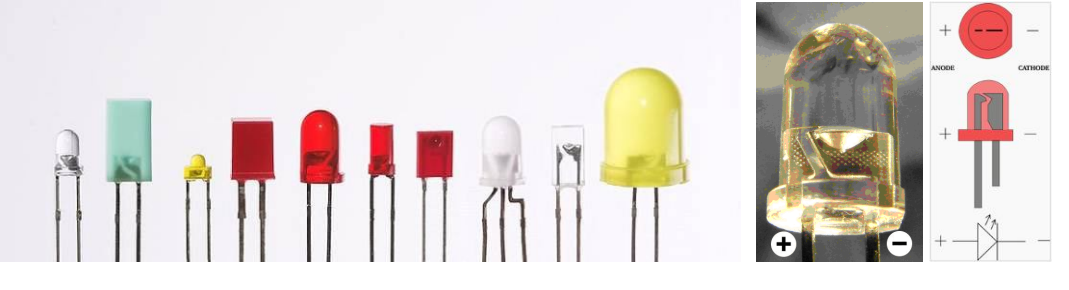

#### **Cíl**

Změř V-A charakteristiku různých LEDek.

#### **Pomůcky**

LabQuest, voltmetr DVP-BTA (VP-BTA), ampérmetr DCP-BTA, destička s různými LEDkami, baterie 4,5 V, potenciometr 100 Ω, rezistor 50 Ω (33 Ω), vodiče.

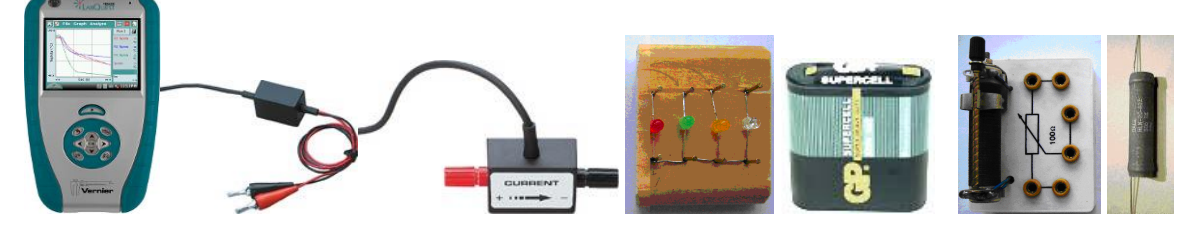

#### **Schéma**

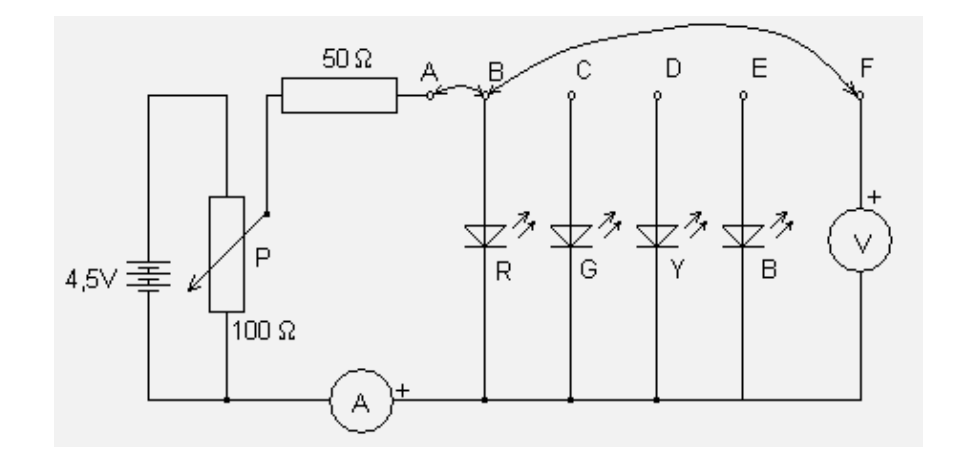

#### **Postup**

- **1. Zapojíme** obvod podle schéma (pozor na plus a mínus ampérmetru a voltmetru). Potenciometr **nastavíme** na nejmenší hodnotu napětí. Voltmetr zapojíme do konektoru **CH 1** LabQuestu a ampérmetr do konektoru **CH 2.**
- **2. Zapneme** LabQuest.
- **3.** V menu Senzory Záznam dat **nastavíme:** Frekvence: **1 čtení/s** a Trvání: **20 s.**
- **4.** V menu Graf Parametry grafu **nastavíme**: osa *x* Napětí 0 až 4 V, osa *y* Elektrický proud 0 až 0,03 A.
- **5.** V menu Senzory **zvolíme** Vynulovat Všechny senzory. **Zvolíme** záložku Graf.
- **6. Zapneme Sběr dat** a pomalu (máme na to 20 s) budeme **zvětšovat** napětí a proud (hodnota proudu by **neměla překročit 25 mA**!).
- **7.** Po skončení měření **uložíme** (menu Graf Uložit měření) a dva vodiče v uzlu B přepojíme do uzlu C. Měření opakujeme pro jinou LED-ku.

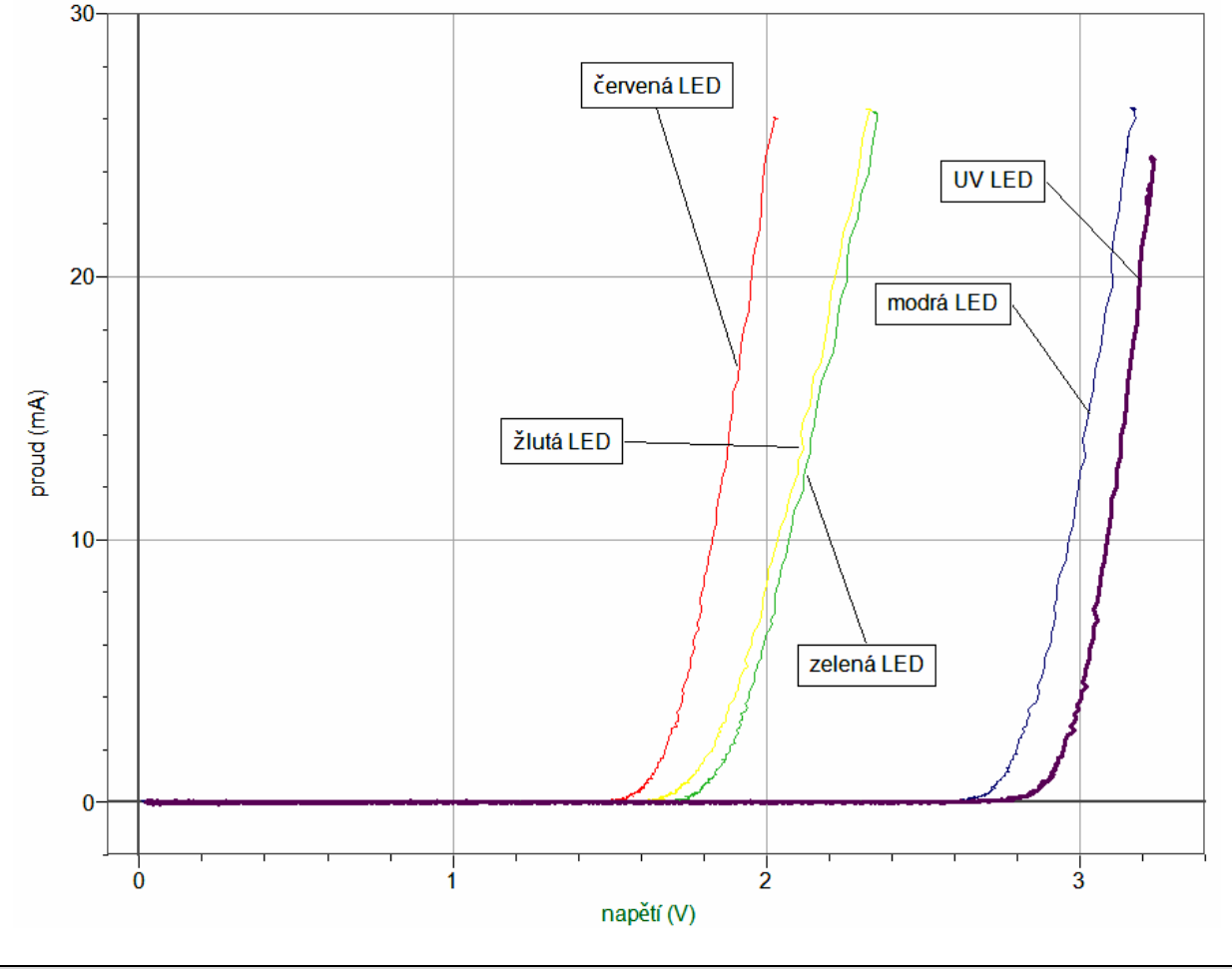

**8. Porovnáme** naměřené průběhy grafů. **Vyslovíme** závěr. Čím se liší?

#### **Doplňující otázky**

**1.** Zkus proměřit co nejvíce různých LEDek včetně INFRA, UV, bílé, .... a obyčejné diody.

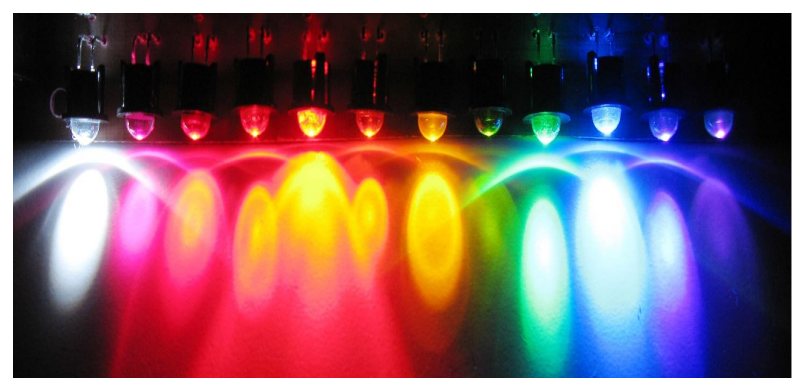

- **2.** Jak souvisí energie záření LEDek s V-A charakteristikou?
- **3.** Kde všude se LEDky používají a jaké jsou jejich výhody a nevýhody? (http://cs.wikipedia.org/wiki/LED)
- **4.** Jaká je vlnová délka jednotlivých LEDek? (viz katalog prodejců LED)

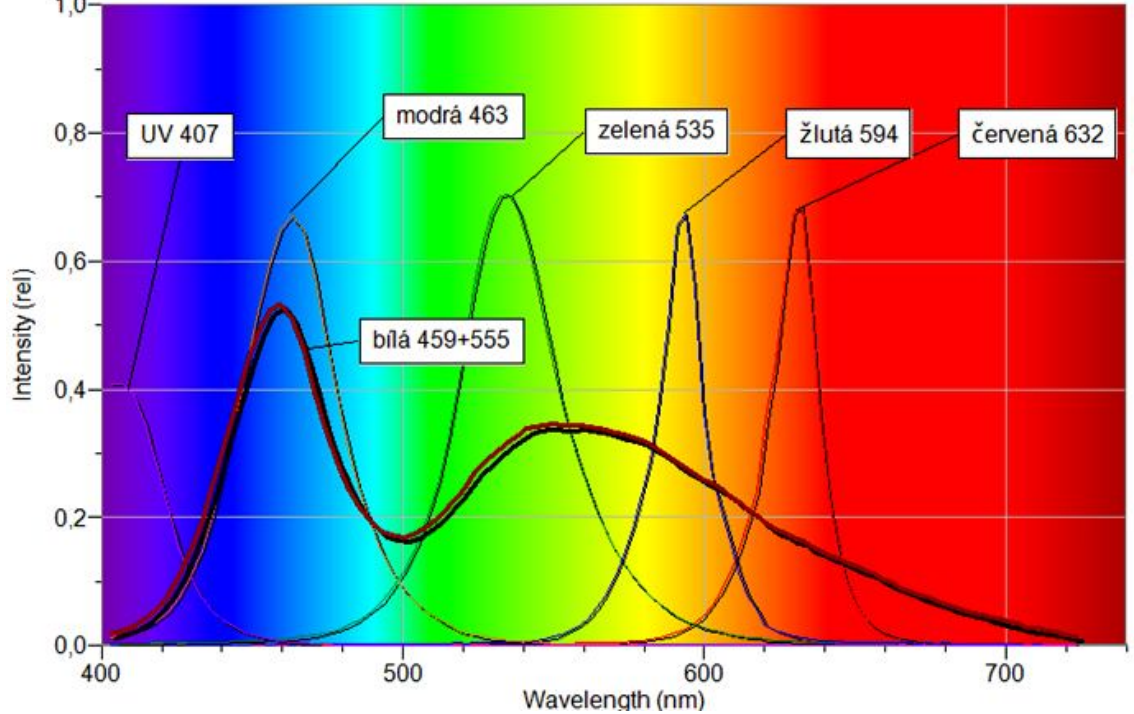

- **5.** Jak vlnová délka světla LEDek souvisí s energií záření? Kde se toho využívá?
- 6. Zkus měření V-A charakteristiky pomocí "přechodového jevu" vybíjení kondenzátoru? (viz text "Měření V-A charakteristik LEDek")

## Mechanika **19.2 EKG. AKTIVITA**<br>**REPORTATIVITA SRDEČNÍHO SVALU.**

#### **Fyzikální princip**

**Elektrokardiogram** (zkráceně EKG) je záznam časové změny elektrického potenciálu způsobeného srdeční aktivitou. Tento záznam je pořízen elektrokardiografem. (http://cs.wikipedia.org/wiki/Elektrokardiogram)

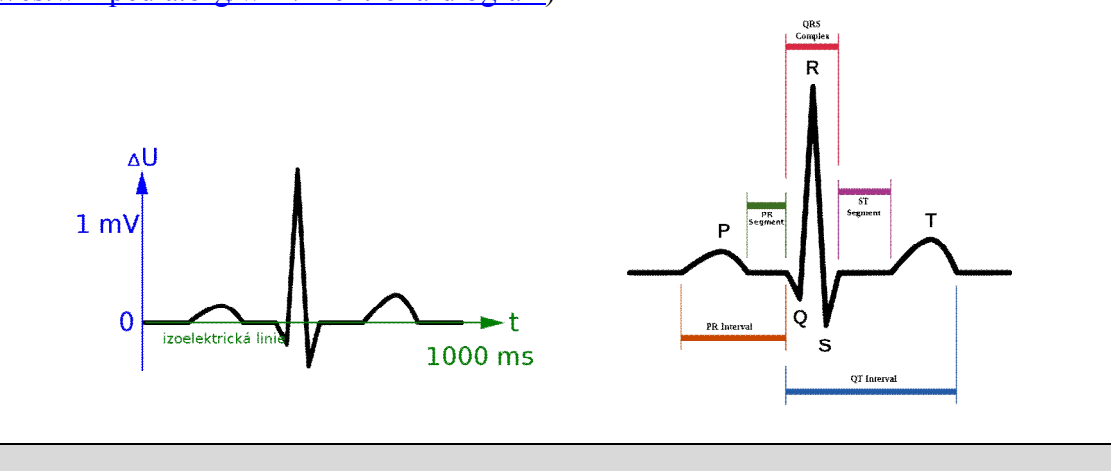

Určit **EKG** testované osoby při odpočinku, fyzické námaze, vsedě, ve stoje, vleže.

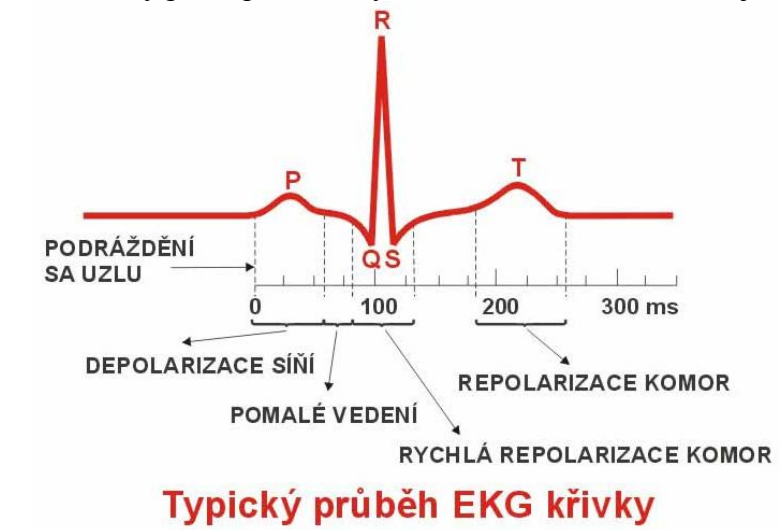

#### **Pomůcky**

**Cíl**

LabQuest, EKG senzor EKG-BTA.

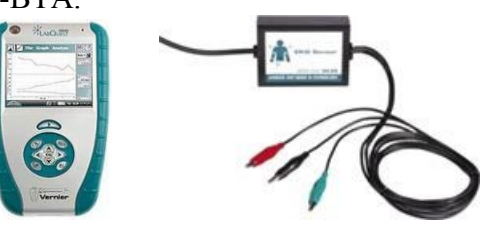

#### **Schéma**

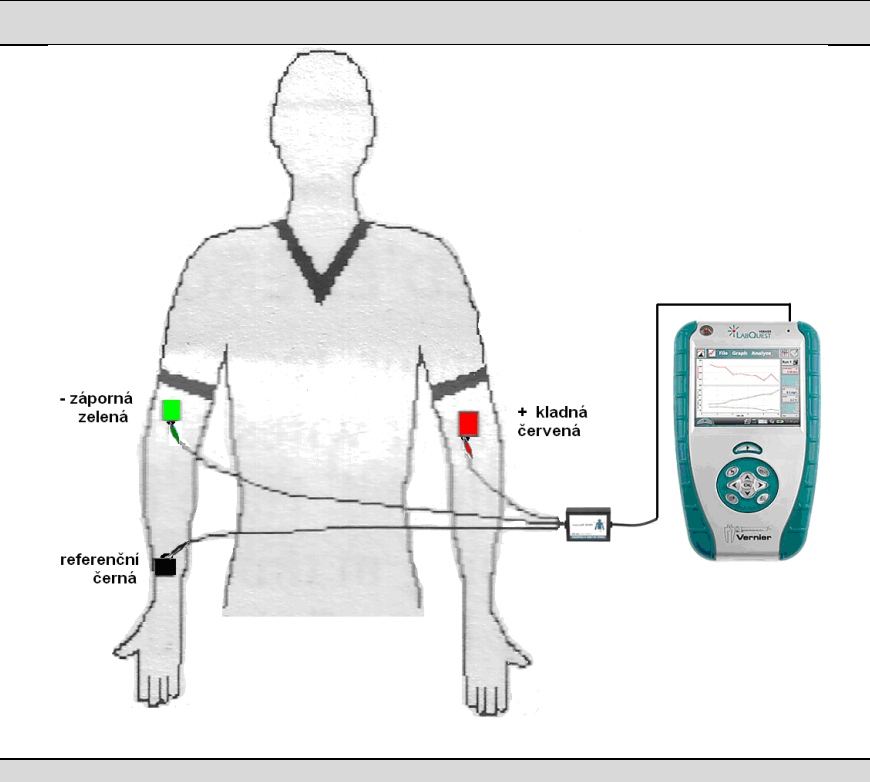

#### **Postup**

- **1.** Do vstupů CH 1 LabQuestu **připojíme** EKG senzor EKG-BTA.
- **2.** Na vnitřní stranu pravého zápěstí, na vnitřní stranu pravého loktu a na vnitřní stranu levého loktu po odmaštění a usušení kůže **nalepíme** tři kusy samolepící **elektrody** (podle schéma – viz výše). Připojíme tři vodiče z EKG senzoru (podle schéma – viz výše).
- **3. Zapneme** LabQuest a **nastavíme** v menu Senzory Záznam dat: Trvání: **3 s**, Frekvence: **100** čtení/s. Dále **zvolíme** zobrazení grafu.
- **4. Posadíme** se uvolněně, prohloubíme dýchání. Dýchání je plynulé.
- **5. Stiskneme** tlačítko START (měření) na LabQuestu. Měření **uložíme**. Zvolíme **nové** menu Soubor – Nový.
- **6. Změníme polohu** (leh, stoj,….). Provedeme nové měření. Změníme zátěž (3 minuty poklus). Provedeme nové měření.
- **7. Vyhodnotíme jednotlivá měření.** Porovnáme se vzorem (viz výše).

#### **Doplňující otázky**

**1.** Z grafu určete **tepovou frekvenci**? Najdi na internetu, jaké jsou normální hodnoty?

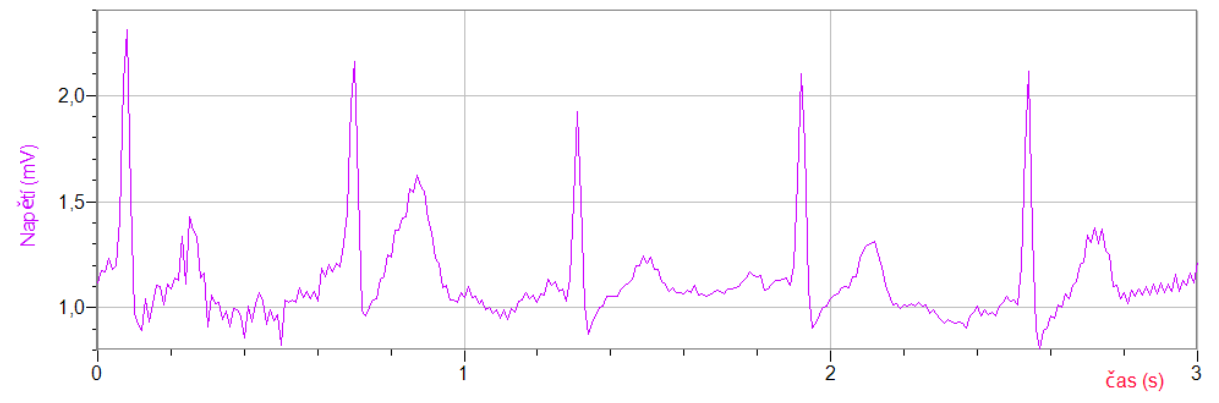

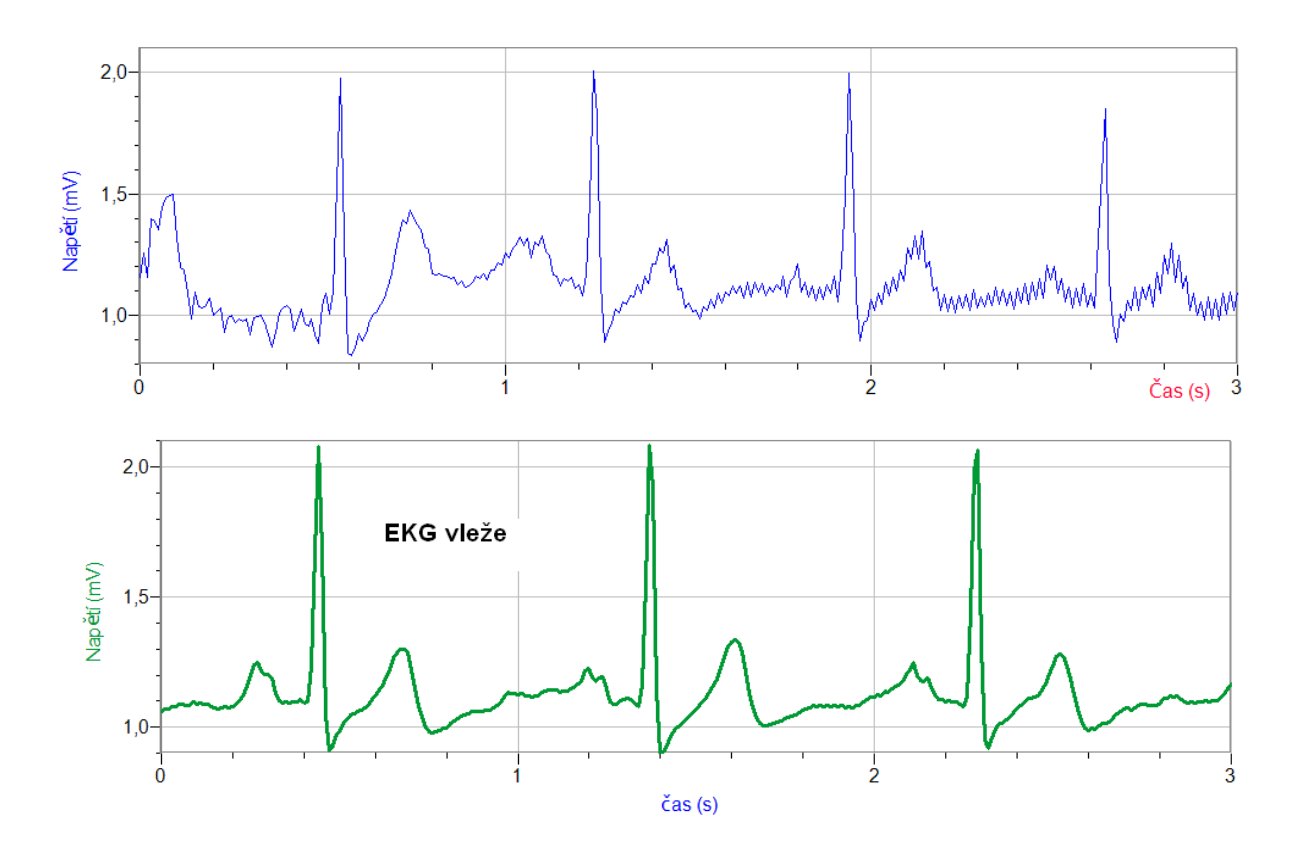

#### **Fyzikální princip**

**Stroboskop** je zařízení, jehož prostřednictvím se cyklicky pohybující předměty mohou jevit zpomalené, či nepohyblivé. Tato iluze je známa pod názvem **stroboskopický jev**. K tomu se používá **stroboskopická lampa**, která je schopna velmi rychle emitovat krátké světelné záblesky. Jestliže osvítíme touto lampou pohybující se předmět, můžeme pozorovat, jakým druhem pohybu se pohybuje (rovnoměrným, zrychleným, zpomaleným, …).

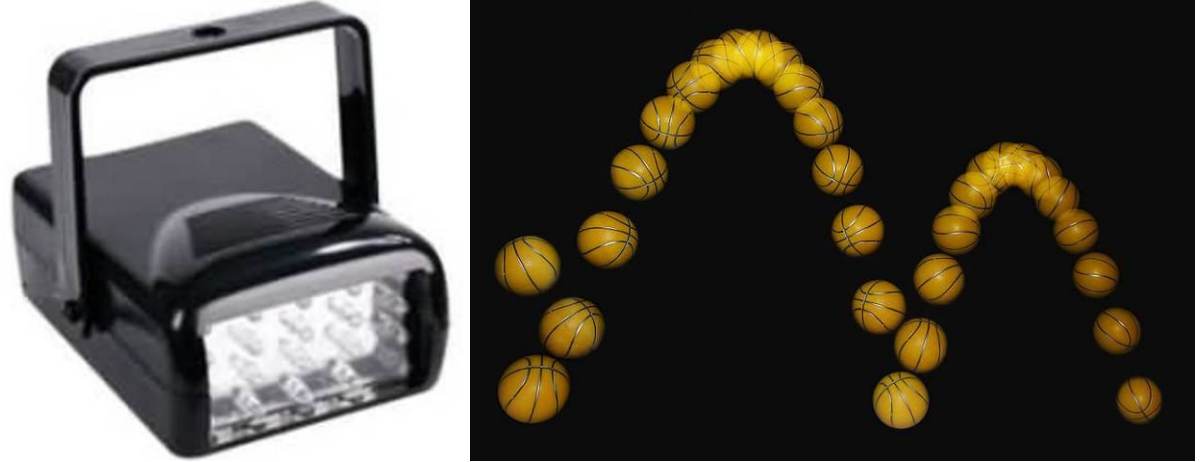

Prvenství vynálezu stroboskopu je obecně připisováno Belgičanovi Josephu Plateau, který v roce 1832 sestrojil disk s radiálními štěrbinami, jímž otáčel při pozorování obrázků na dalším pohyblivém disku v zákrytu. Plateau toto zařízení nazýval "fenakistiskopem". Spolu s dalšími paralelními objeviteli obdobných zařízení je pokládán za jednoho z průkopníků filmu. Totéž se týká též Rakušana Simona von Stampfera, který svou variantu této optické hračky nazval "stroboskop". Elektronická obdoba stroboskopu spatřila světlo světa v roce 1931, kdy Harold Eugene Edgerton použil přerušované světlo ke studiu strojních součástí v pohybu. Tentýž muž o něco později použil sérii velmi krátkých záblesků světla k vytvoření ostrých fotografií velmi rychle se pohybujících objektů, např. vystřelených kulek.

Stroboskopy hrají důležitou roli při vyšetřování zátěžových stavů strojních součástí v pohybu, jakožto i v dalších oborech. Užívají se kupříkladu ke stanovování počtu otáček u rotačních pohybů.

Stroboskopy (Stroboskopický jev) se také využívají při seřizování předstihu u spalovacích motorů (stroboskopická lampa + seřizovací značky).

V lékařských oborech se stroboskopy užívají kupříkladu při diagnostice hlasivek, kdy pacient hovoří do mikrofonu, či jen vydává zvuky, což aktivuje stroboskop na shodné, či obdobné frekvenci. Ten je spolu s kamerou umístěn na zavedeném endoskopu.

Další běžnou aplikací, využívající stroboskopický jev, je seřizování otáček disků gramofonů. Jejich okraje jsou značené ve specifických intervalech tak, aby se tyto značky v zabudovaném osvětlení, při správném seřízení otáček, jevily být nehybnými.

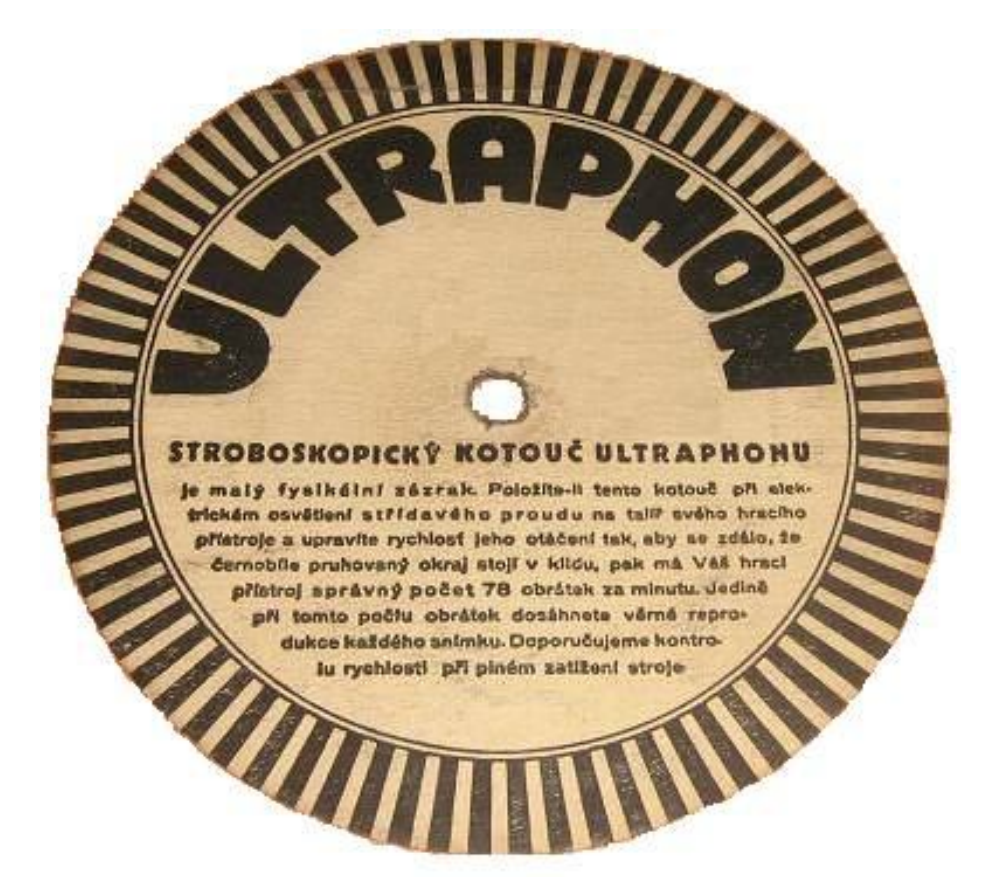

V neposlední řadě si stroboskopická světla své místo našla v zábavním průmyslu – na diskotékách, kdy se v krátkých záblescích jeví pohyby tanečníků přerušované a zpomalené. Tuto kratochvíli nelze v žádném případě doporučit osobám trpícím epilepsií, u nichž by ostré přerušované světlo o jistých frekvencích mohlo přivodit epileptický záchvat.

Rychlé světelné záblesky mohou být zdrojem další optické iluze – může se zdát, že zdroj bílého světla vytváří dodatečné barevné odstíny. Tato iluze je známa pod názvem Fechnerovy barvy. Tyto domnělé barevné odstíny lze do jisté míry ovlivnit frekvencí záblesků. Jde o součást Fechnerových výzkumů, kdy poukazoval na to, že barvy existují pouze v lidské mysli a nejsou vlastností materiálů (hmota pouze odráží, či absorbuje určité vlnění).

#### **Cíl**

Změřit a pozorovat stroboskopický jev.

#### **Pomůcky**

LabQuest, luxmetr LS-BTA, stroboskop z LED, gumový kotouč do vrtačky, vrtačka s regulací otáček, stroboskopický kotouč.

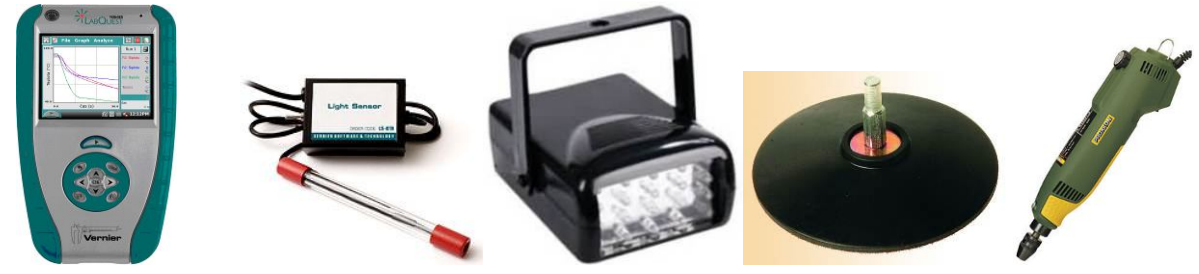

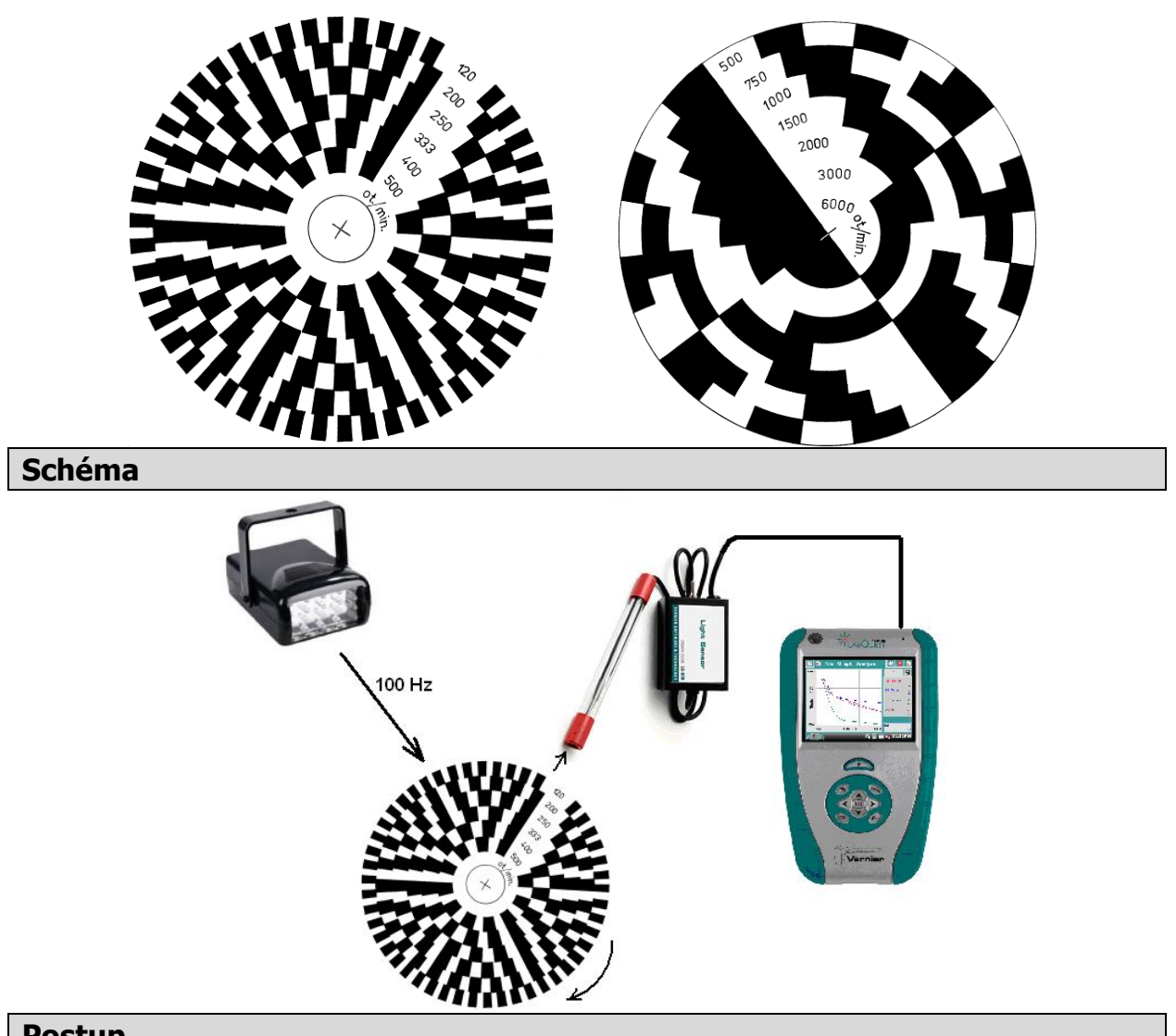

#### **Postup**

- **1.** Luxmetr LS-BTA zapojíme do konektoru **CH 1** LabQuestu.
- **2. Zapneme** LabQuest a nastavíme v menu Senzory Záznam dat: Trvání: 0,05 s, Frekvence: 1 000 čtení/s. Dále zvolíme zobrazení grafu
- **3. Nastavíme** blikání stroboskopu na 100 Hz. Můžeme použít i klasickou stropní zářivku.
- **4.** Namíříme luxmetr na stroboskop**.**
- **5.** Stiskneme tlačítko **START** (měření) na LabQuestu. Po vykreslení grafu zvolíme v menu Graf – Uložit měření.
- **6.** Stroboskopický kotouč upevníme na otáčející se těleso. Můžeme použít například vrtačku s gumovým kotoučem do vrtačky.
- **7.** Zapneme vrtačku, zrychlujeme pomalu otáčení vrtačky a pozorujeme stroboskopický jev. Při dosažení požadovaných otáček můžeme pomocí luxmetru opět změřit počet otáček
- **8. Vyslovíme** závěr.

#### **Doplňující otázky**

- **1.** Urči otáčky gramofonu. Vyrob si stroboskopický kotouč na gramofon.
- **2.** Změř otáčky CD mechaniky.

# Střídavý proud **9.4 BLIKÁNÍ ŽÁROVKY A ZÁŘIVKY**

#### **Fyzikální princip**

**Střídavý proud** je elektromagnetické kmitání, jehož zdrojem je generátor střídavého proudu. Okamžitá hodnota napětí *u* je určena vztahem *u = U*m·sin*ωt*. Kmitočet střídavého proudu je 50 Hz.

**Cíl**

Zjistit, zda bliká žárovka a zářivka napájená střídavým proudem.

#### **Pomůcky**

LabQuest, luxmetr LS-BTA, žárovka 24 V, laboratorní stojan.

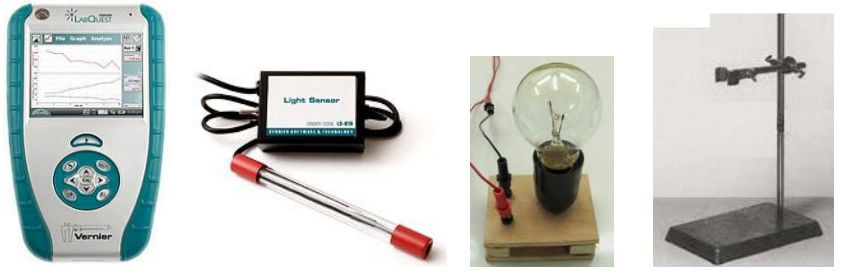

**Schéma**

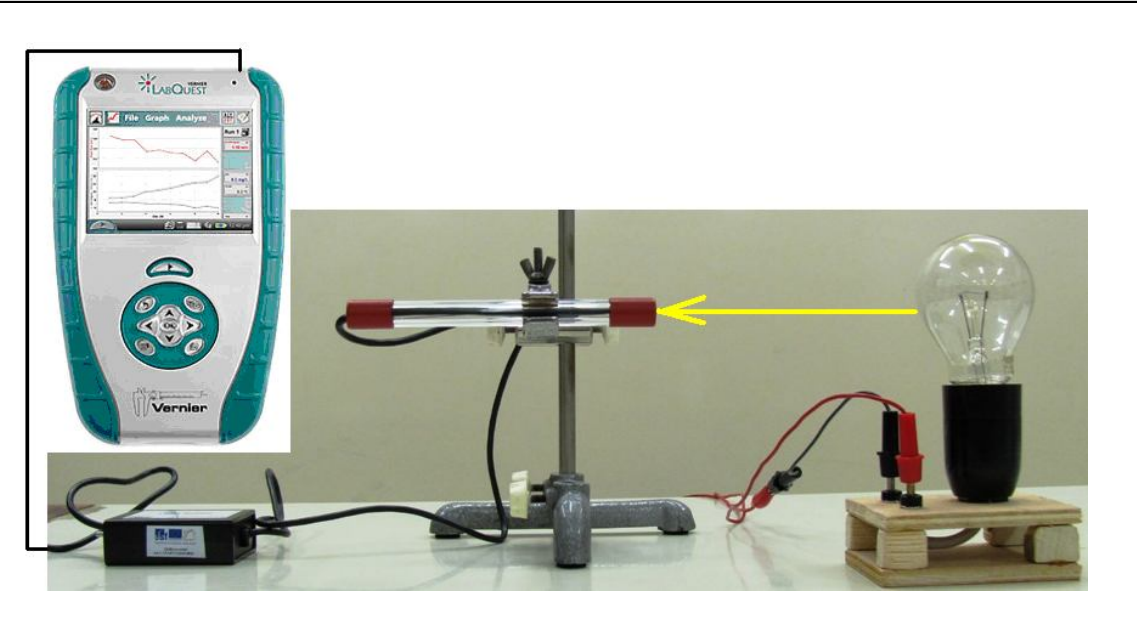

#### **Postup**

**1. Připojíme** luxmetr LS-BTA k vstupu CH1 LabQuestu. Sestavíme měření podle schéma.

- **2. Zapneme** LabQuest a nastavíme v menu Senzory Záznam dat: Trvání: 0,05 s, Frekvence: 1 000 čtení/s. Dále zvolíme zobrazení grafu ...
- **3. Žárovku 24 V** připojíme na **stejnosměrné** napětí 24 V.
- **4.** Stiskneme tlačítko **START** (měření) na LabQuestu. Po vykreslení grafu zvolíme v menu Graf – Uložit měření.
- **5. Žárovku 24 V** připojíme na **střídavé** napětí 24 V.
- **6.** Stiskneme tlačítko **START** (měření) na LabQuestu. Po vykreslení grafu zvolíme v menu Graf – Uložit měření.
- **7. Opakujeme** měření pro **zářivku,** která je připojená na střídavé napětí.

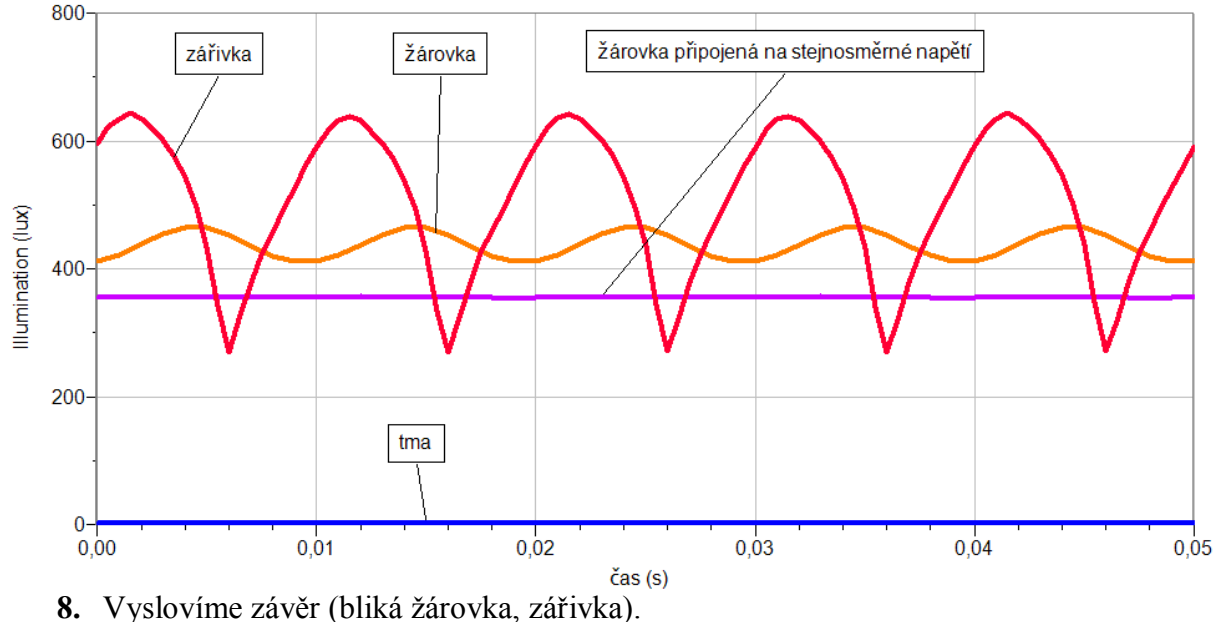

## **Doplňující otázky**

- **1.** Určete kmitočet blikání žárovky a zářivky.
- **2.** Jaký je poměr mezi maximální hodnotou naměřeného osvětlení a minimální hodnotou naměřeného osvětlení u žárovky a zářivky. Proč se liší tento poměr?

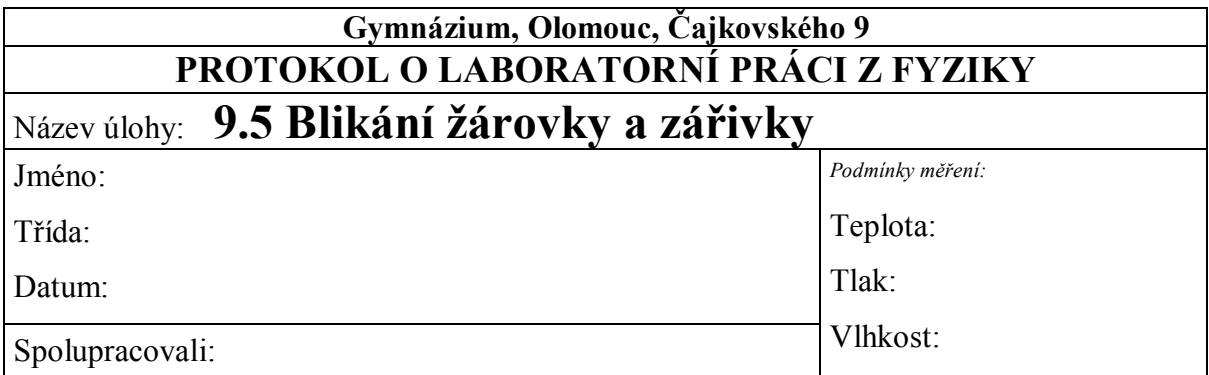

## **1. Žárovka připojená na stejnosměrné napětí**

## **2. Žárovka připojená na střídavé napětí**

#### **3. Zářivka připojená na střídavé napětí**

#### **Na základě grafů zjistěte zda:**

- a) bliká žárovka připojená na stejnosměrné napětí
- b) bliká žárovka připojená na střídavé napětí
- c) bliká zářivka připojená na střídavé napětí

#### **Určete frekvenci blikání žárovky a zářivky.**

 $f(\check{z} \check{a} \text{rovky}) =$  …………………… Hz  $f(z \check{a} \check{r} \text{ivky}) =$  …………………… Hz

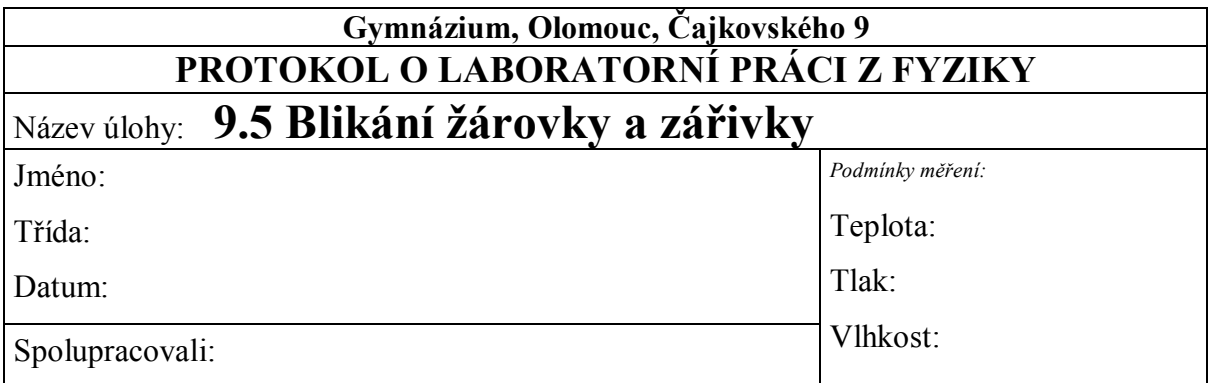

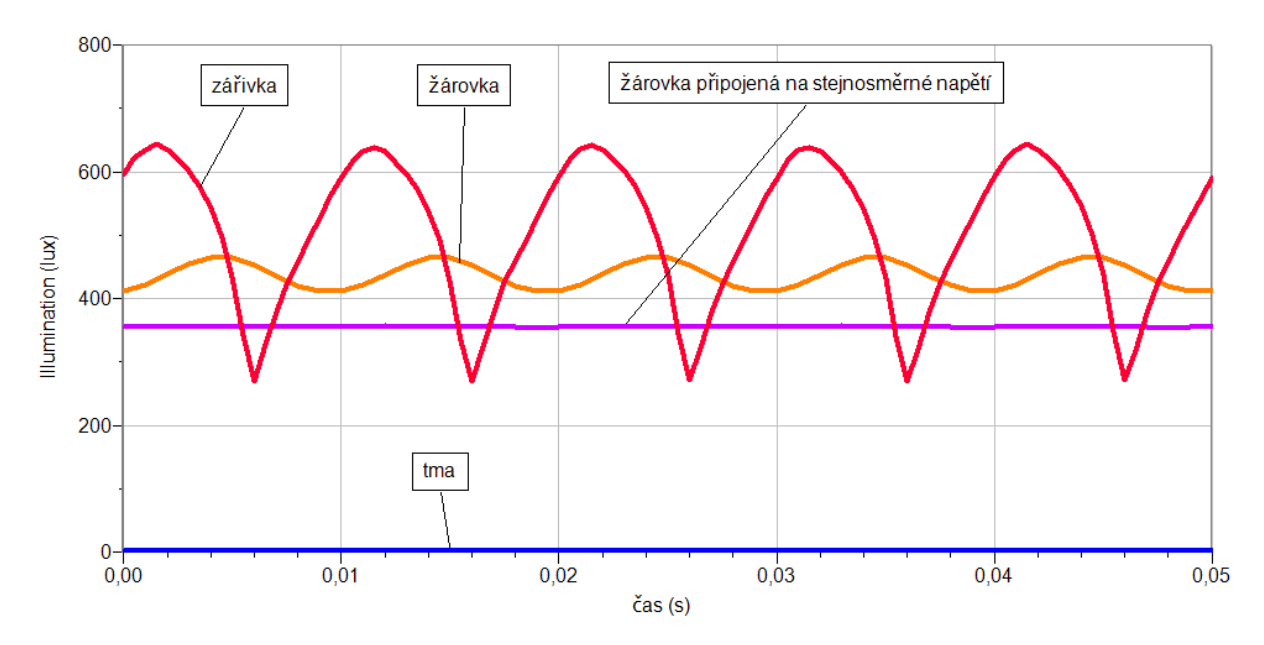

#### **1. Blikání žárovky a zářivky**

#### **Na základě grafů zjistěte zda:**

- a) bliká žárovka připojená na stejnosměrné napětí… **NE**
- b) bliká žárovka připojená na střídavé napětí……… **ANO**
- c) bliká zářivka připojená na střídavé napětí………. **ANO**

#### **Určete frekvenci blikání žárovky a zářivky.**

 $f$ (žárovky) = 50 Hz f (zářivky) = 50 Hz

#### **Fyzikální princip**

**Infračervené záření** (také IR, z anglického infrared) je elektromagnetické záření s vlnovou délkou větší než viditelné světlo, ale menší než mikrovlnné záření. Název značí "pod červenou" (z latiny infra = "pod"). Infračervené záření zabírá ve spektru 3 dekády a má vlnovou délku **760 nm** až **1 mm**.

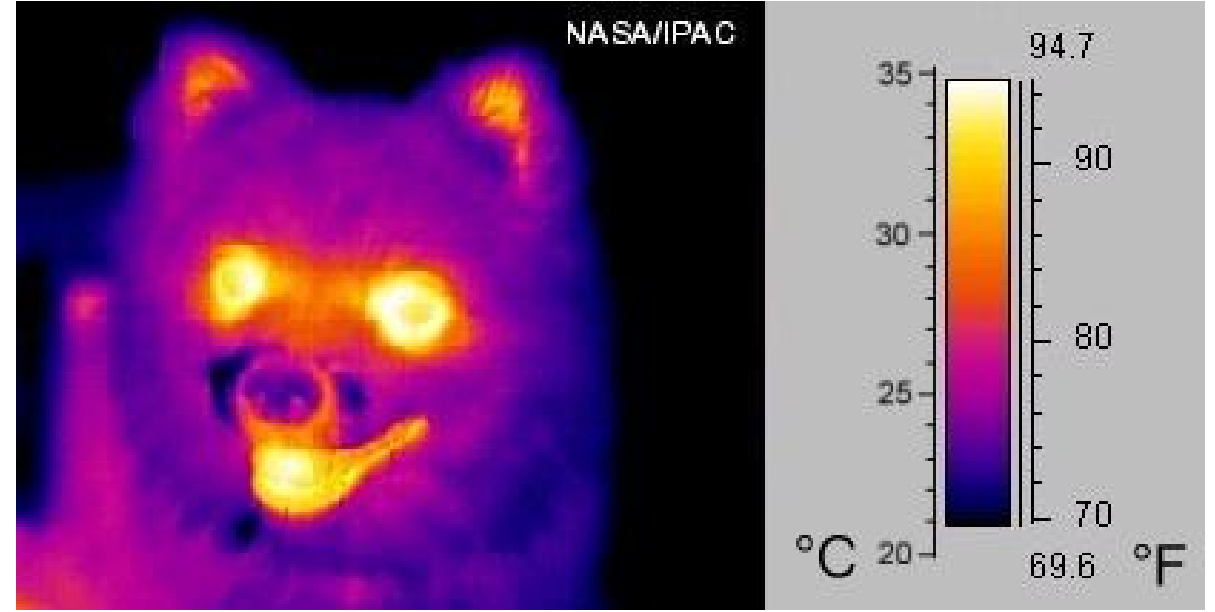

Infračervené záření je často považováno za "tepelné záření", avšak faktem je, že povrchy těles zahřívá absorpce libovolného elektromagnetického záření. IR záření zapříčiňuje pouze přibližně 50 % zahřívání zemského povrchu, zbytek je způsoben viditelným světlem. Je však pravdou, že objekty při pokojové teplotě emitují nejvíce záření v infračerveném pásmu 8–12 µm.

Infračervené záření se **používá** pro **přenos informací** na krátkou vzdálenost, nejčastěji podle standardu IrDA. Příkladem mohou být **mobilní telefony** či **dálkové ovladače.** Infračervené záření v nich vysílají **LED**.

**Infračervená spektroskopie** je studium složení obvykle organických sloučenin na základě měření **pronikání infračerveného záření** vzorkem. Různé molekulární vazby **pohlcují** záření různých vlnových délek, například **oxid uhličitý** silně pohlcuje vlnovou délku 4,2 μm.

**Cíl**

Ověřit **přenos** infračerveného záření s IR LED.

#### **Pomůcky**

LabQuest, voltmetr VP-BTA, vysílač a přijímač IR záření, dálkový ovladač.

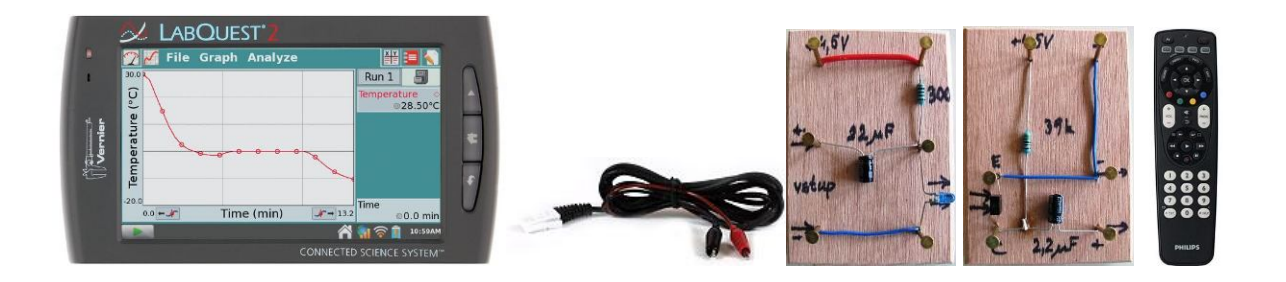

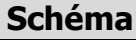

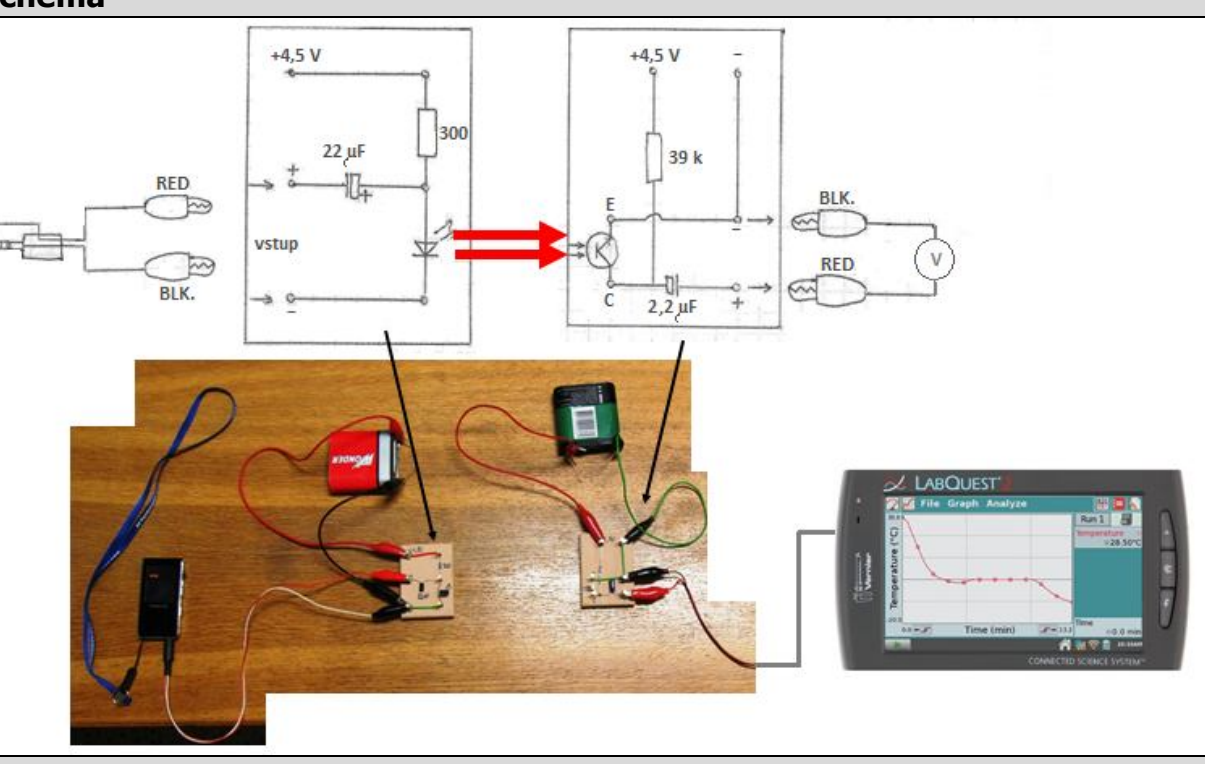

#### **Postup**

- **1. Připojíme** voltmetr VP-BTA ke vstupu CH1 LabQuestu. Zapojíme obvod podle schéma.
- **2.** Zapneme LabQuest a nastavíme v menu Senzory Záznam dat: Trvání: 3 s, Frekvence: 1 000 čtení/s. Dále zvolíme zobrazení grafu $\sim$ .
- **3.** Jako zdroj signálu pro vysílač připojíme generátor signálu, MP3, audio výstup PC nebo jiný.
- **4.** Stiskneme tlačítko START (měření) na LabQuestu.
- **5.** Uložíme měření.
- **6.** Opakujeme měření pro různé kmitočty a pro různé zdroje signálu.
- **7.** Vyslovíme závěr.

#### **Doplňující otázky**

- **1.** Jako zdroj IR signálu použij dálkový ovladač.
- **2.** Vyzkoušej měřit vlastnosti přenosu IR signálu při průchodu kapalinou modrá skalice, inkoust, potravinářské barvy, hypermangan.

**3.** Jako zdroj signálu použij barevné spektrum, které získáme rozkladem úzkého pásu světla z diaprojektoru na skleněném hranolu, které proměřuj pomocí IR fototranzistoru, který je v přijímači.

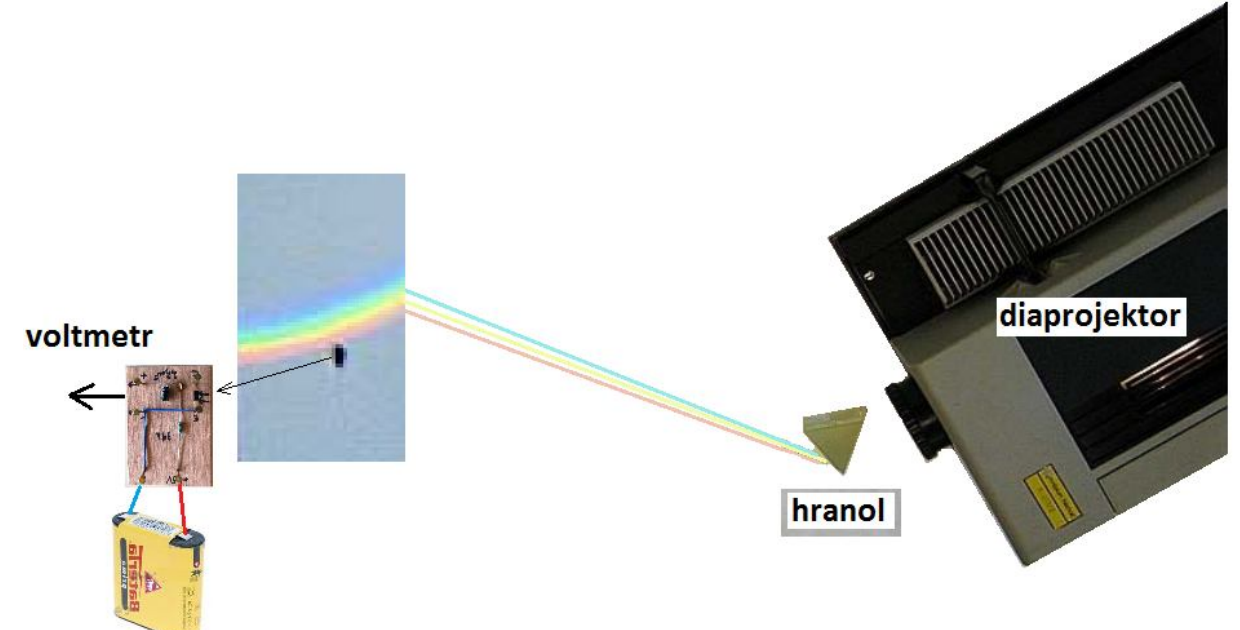

Poznámka: Ve vysílači je IR LED a v přijímači je IR tranzistor s filtrem viditelného záření.

# Molekulová fyzika

# a termika **9.6 ENDOTERMICKÝ PROCES**

#### **Fyzikální princip**

**Endotermické** (endotermní) **reakce** jsou takové, při nichž je **spotřebováváno** teplo. Pro proběhnutí reakce je nutné ho dodávat, jestliže není dodané, odebere si ho z okolního prostředí (pokud by to nestačilo, reakce samozřejmě neproběhne, jak má nebo vůbec.).<br>  $\begin{array}{rcl}\n\text{ocet} & + & \text{iedlá soda} & \rightarrow & \text{octan sodný} & + & \text{voda} & + & \text{oxid uhličitý}\n\end{array}$ ocet

 $CH<sub>3</sub>COOH + NaHCO<sub>3</sub>$   $\rightarrow CH<sub>3</sub>COONa + H<sub>2</sub>O + CO<sub>2</sub>$ 

V experimentu s octem a jedlou sodou vzniká plyn (oxid uhličitý), který se rozptyluje do prostoru, velmi výrazně zvyšuje neuspořádanost.

**Cíl**

Změřit, jak se mění teplota při **endotermické reakci**.

#### **Pomůcky**

LabQuest, teploměr TMP-BTA, digitální váhy OHSP-4001 ,nádoba (např. PET flaška), ocet, soda.

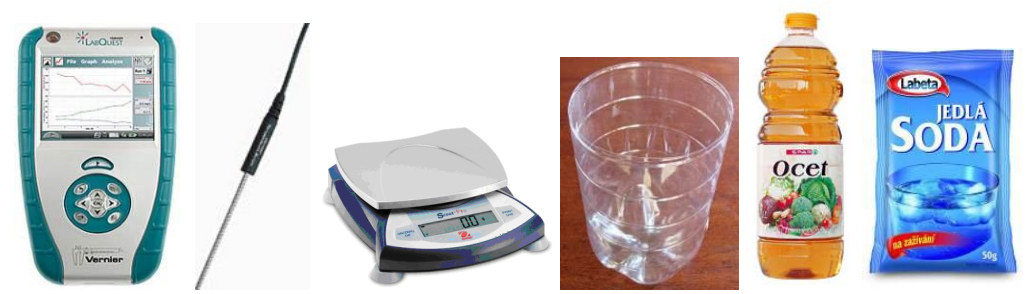

**Schéma**

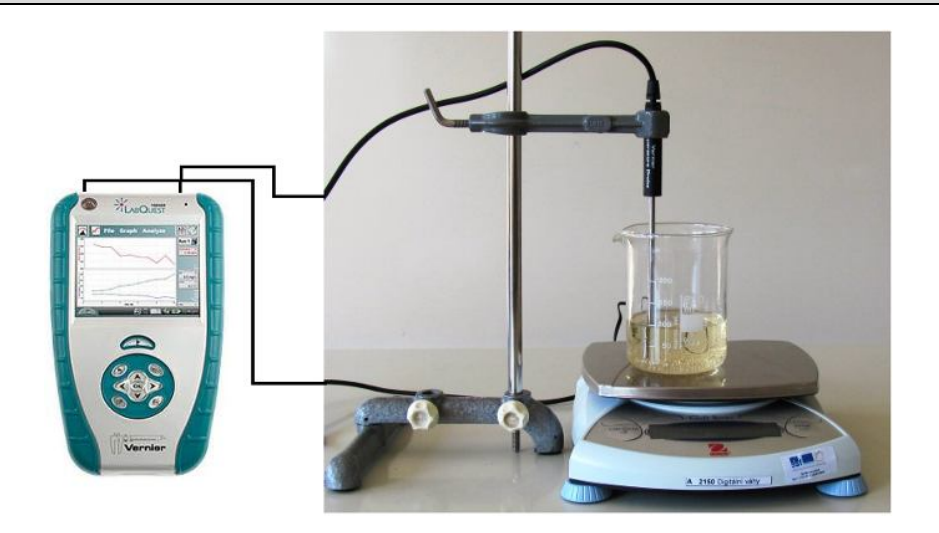

#### **Postup**

- **1. Připojíme** teploměr TMP-BTA do vstupu CH1 LabQuestu a digitální váhy do USB vstupu LabQuestu.
- **2. Zapneme** LabQuest a připojíme ho k PC přes USB.
- **3.** V programu Logger Pro v menu Experiment Sběr dat nastavíme Režim: Trvání: 180 s; Frekvence: 1 čtení/sekundu.
- **4.** V programu Logger Pro stiskneme tlačítko Sběr dat
- **5.** Do nádoby přilijeme ocet. Pak přisypeme jedlou sodu.
- **6.** Po skončení měření provedeme analýzu grafu.

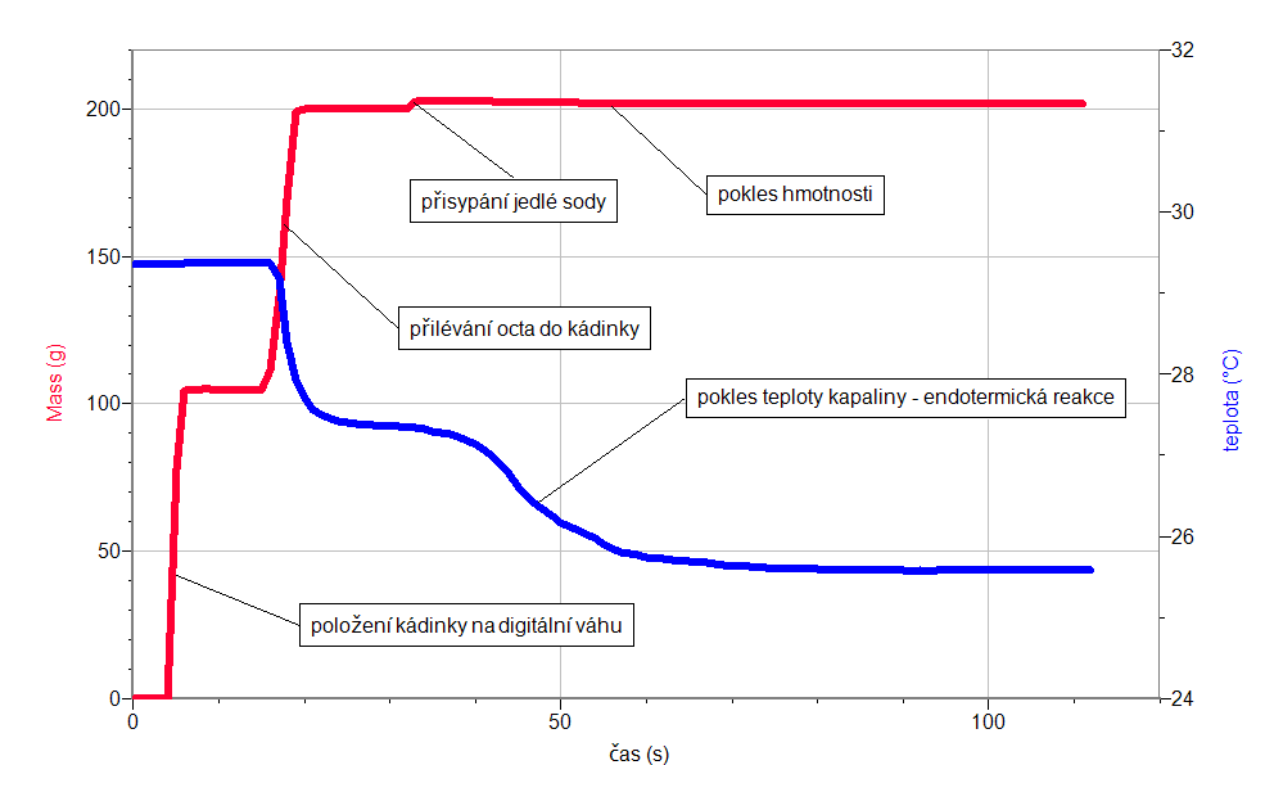

**7.** Vyslovíme závěr.

#### **Doplňující otázky**

**1.** Vyzkoušej **exotermický** proces.

## Molekulová fyzika a termika

# **9.8 NEWTONŮV ZÁKON OCHLAZOVÁNÍ**

#### **Fyzikální princip**

Newtonův zákon ochlazování: Rychlost ochlazování daného tělesa na vzduchu je **přímo úměrná rozdílu** teploty  $T_t$  tělesa a teploty  $T_v$  vzduchu.

Závislost **teploty T** na **čase t** je tedy vyjádřena vztahem:

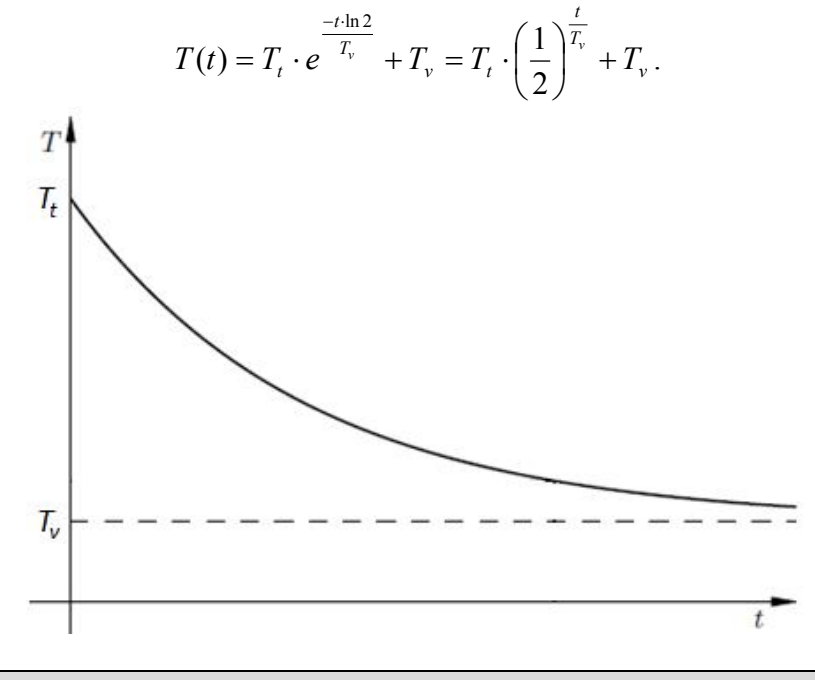

#### **Cíl**

Ověřit Newtonův zákon ochlazování.

#### **Pomůcky**

LabQuest, teploměr TMP-BTA nebo teploměr STS-BTA, nádoba na vodu (např. PET).

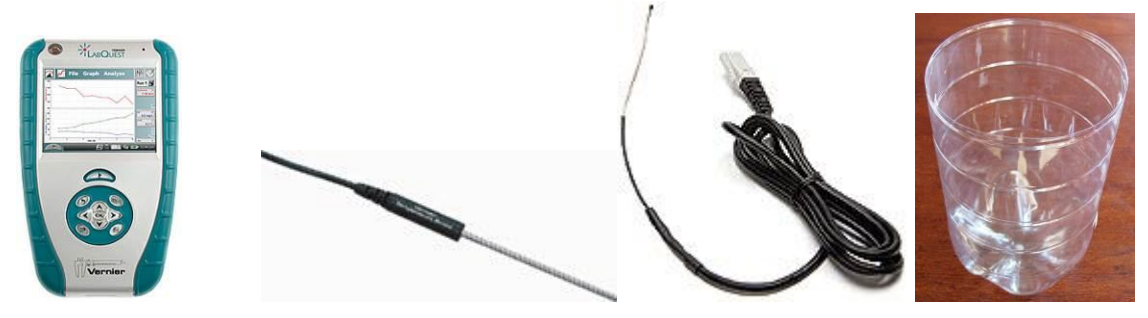

#### **Schéma**

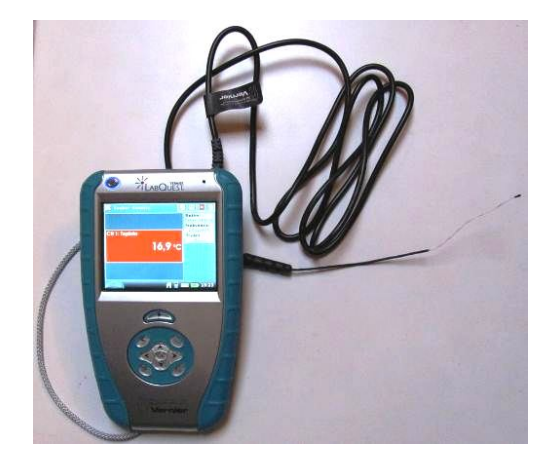

#### **Postup**

- **1. Připojíme** teploměr TMP-BTA do vstupu CH1 LabQuestu.
- **2.** Do PET flašky připravíme horkou vodu z elektrovarné konvice.
- **3. Zapneme** LabQuest.
- **4.** V menu Senzory Záznam dat nastavíme Režim: Časová základna; Frekvence: 2 čtení/min; Trvání: 180 min.
- **5.** Zvolíme zobrazení Graf $\sim$
- **6.** Vložíme teploměr do horké vody a **stiskneme** tlačítko START (měření) na LabQuestu.
- **7.** Po skončení měření provedeme analýzu grafu. O jakou funkci se jedná. Určíme

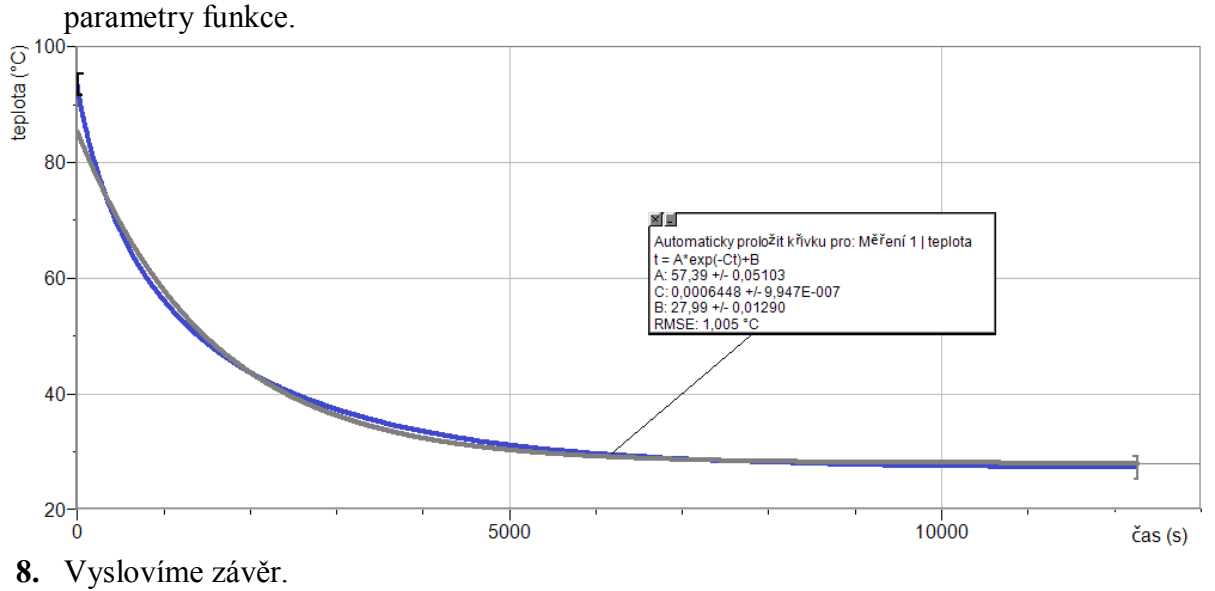

#### **Doplňující otázky**

- **1.** Vyzkoušej, zda Newtonův zákon ochlazování funguje i při ohřívání? Návod:
	- **a)** V menu Senzory Záznam dat nastavíme Režim: Časová základna; Frekvence: 2 čtení/s; Trvání: 500 s;
	- **b)** Zapni měření a vlož studený teploměr do horké vody;
	- **c)** Proveď analýzu dané funkce.

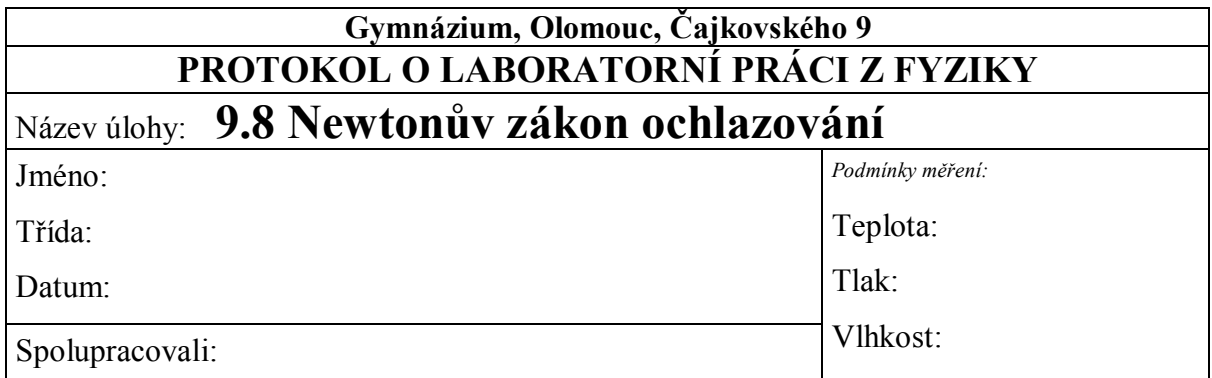

## **1.** Graf  $t = f(t)$ :

#### **2. Jakou funkcí je vyjádřena tato závislost?**

**3. Závěr:**

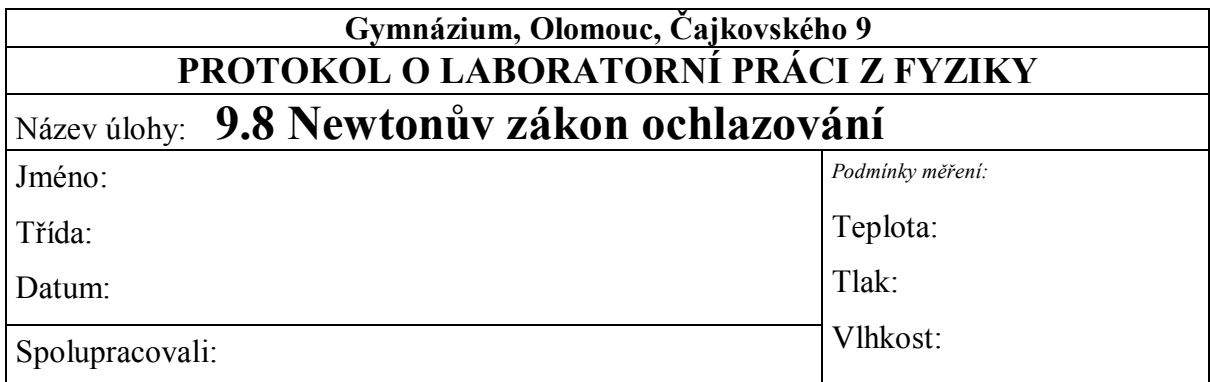

#### 1. **Graf**  $t = f(t)$ :

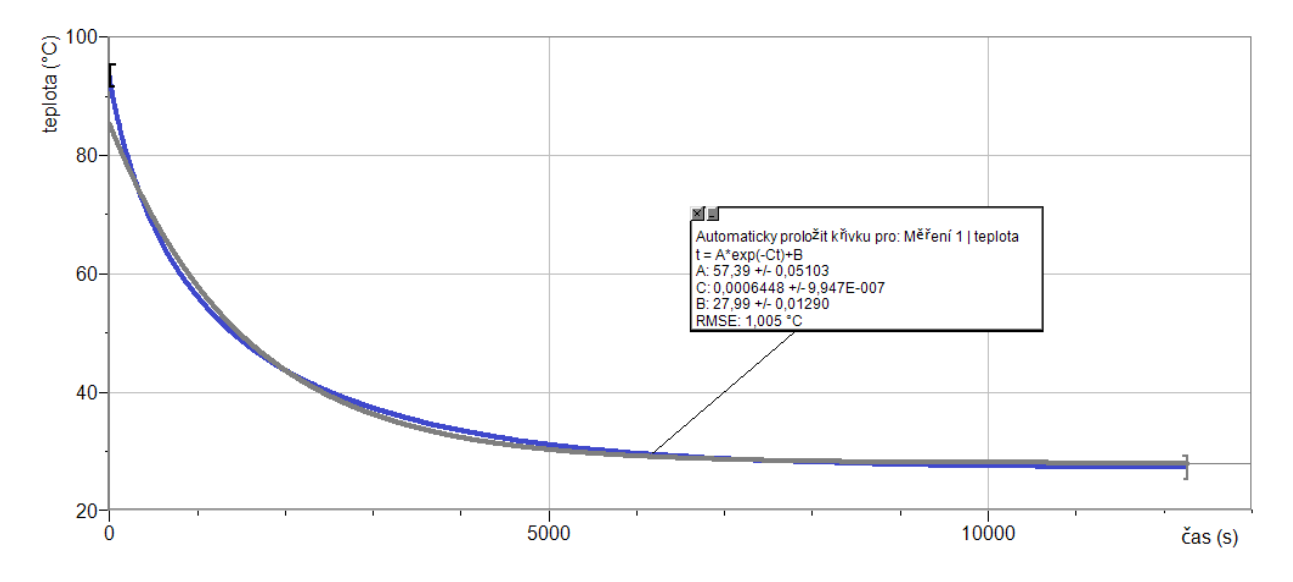

#### **2. Jakou funkcí je vyjádřena tato závislost?**

*Jedná se o exponenciální funkci.*

$$
T = 57,4e^{-0,000645t} + 28
$$

#### **3. Závěr:**

*Čím je rozdíl teplot mezi kapalinou a okolím výraznější, tím je exponenciální funkce strmější.*

# Veličiny a jejich

# měření **9.8 TEPLOTA PLAMENE**

#### **Fyzikální princip**

Teplota je fyzikální veličina *t*, kterou používáme k popisu stavu tělesa (rychlost pohybu atomů). Jednotkou je Celsiův stupeň  $(^{\circ}C)$ .

#### TEPLOTA HOŘENÍ.

Závisí nejen na výhřevnosti látky, ale i na dalších podmínkách, např. množství vzduchu. Průměrná teplota při hoření v obytném domě je 850 - 900°C.

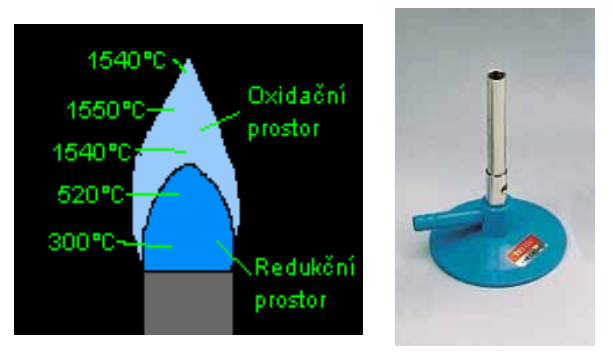

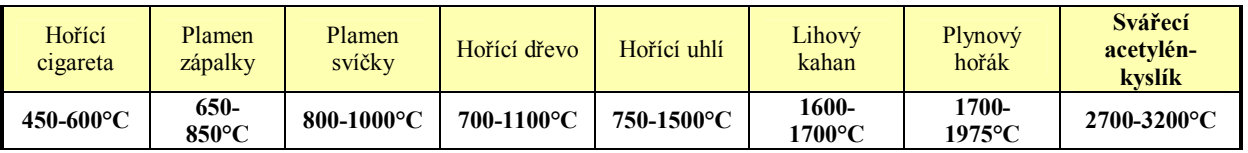

#### BARVA PLAMENE.

Barvu plamene ovlivňuje teplota. Toho lze využít pro orientační odhad teploty ohně. Toto však platí při hoření běžných látek, v případě chemikálií bývá barva jiná.

#### ZBARVENÍ PLAMENE:

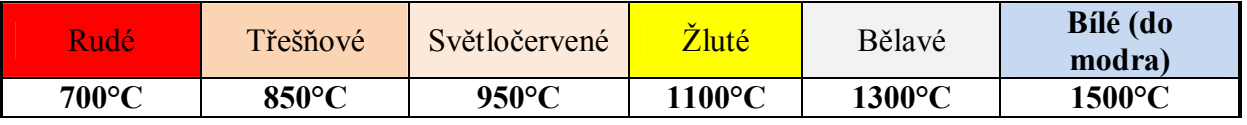

#### **Cíl**

#### Změřit **teplotu plamene**.

#### **Pomůcky**

LabQuest, teploměr TCA-BTA, různé zdroje plamenů.

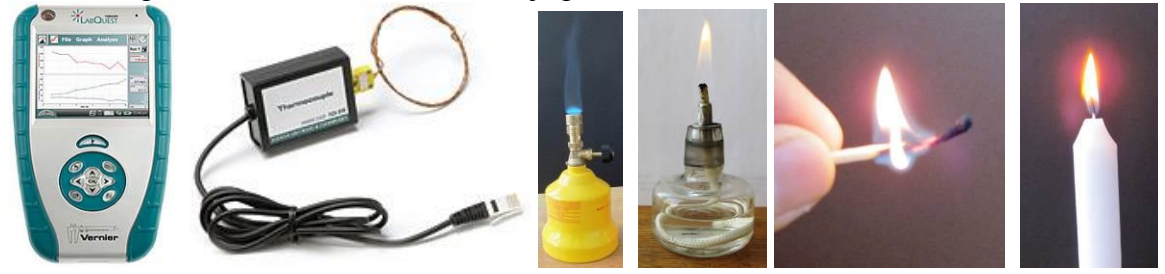

#### **Schéma**

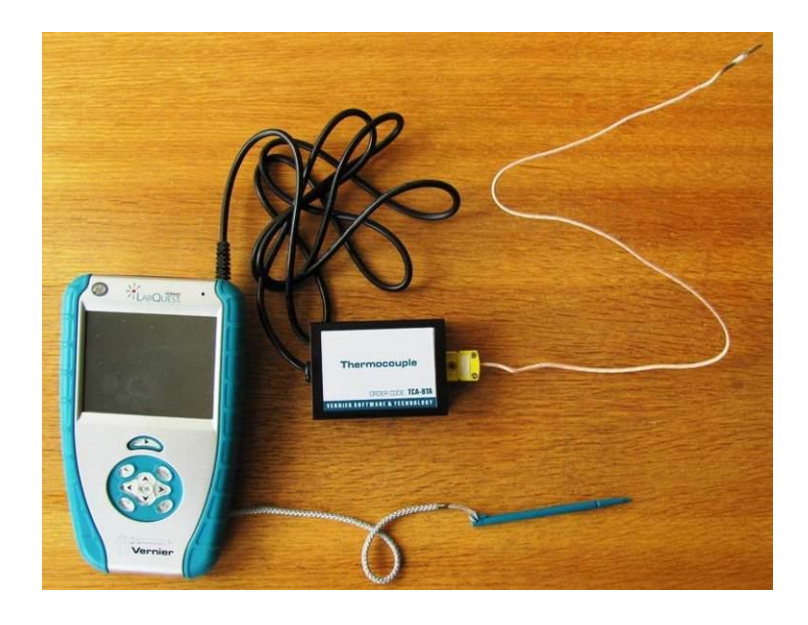

#### **Postup**

- **1. Připojíme** teploměr TCA-BTA do vstupu CH1 LabQuestu.
- **2.** Zapneme LabQuest.
- **3.** Zvolíme zobrazení Graf $\sim$
- **4.** Zapálíme lihový kahan.
- **5. Stiskneme** tlačítko START (měření) na LabQuestu.
- **6.** Měříme teplotu v různých částech plamene kahanu.
- **7.** Ukončíme měření**. Uložíme soubor.**

#### **Doplňující otázky**

**1.** Opakujeme měření pro plameny různých zdrojů.

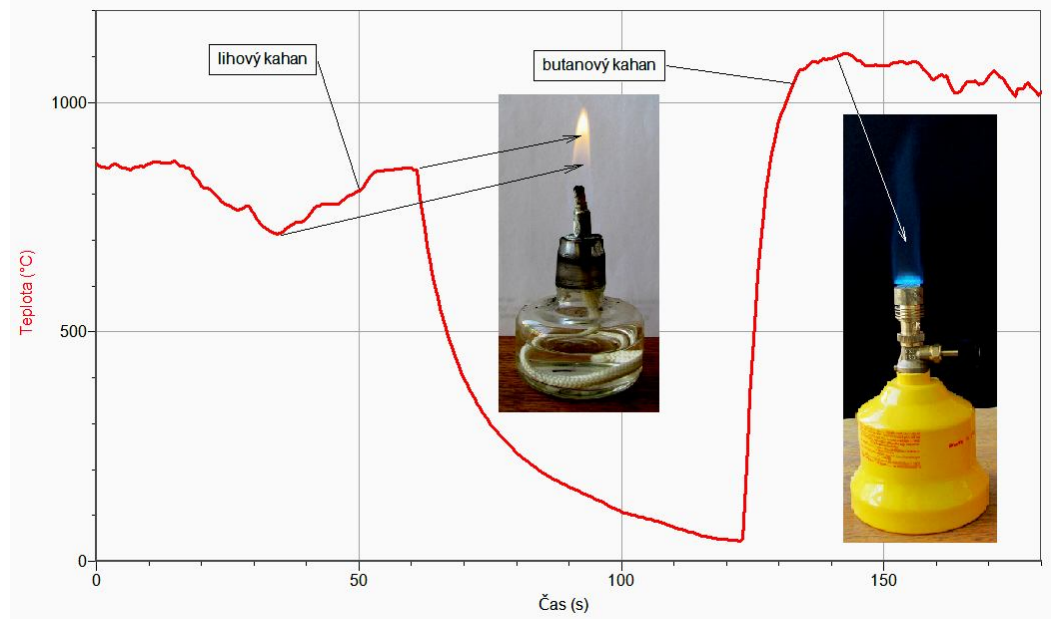

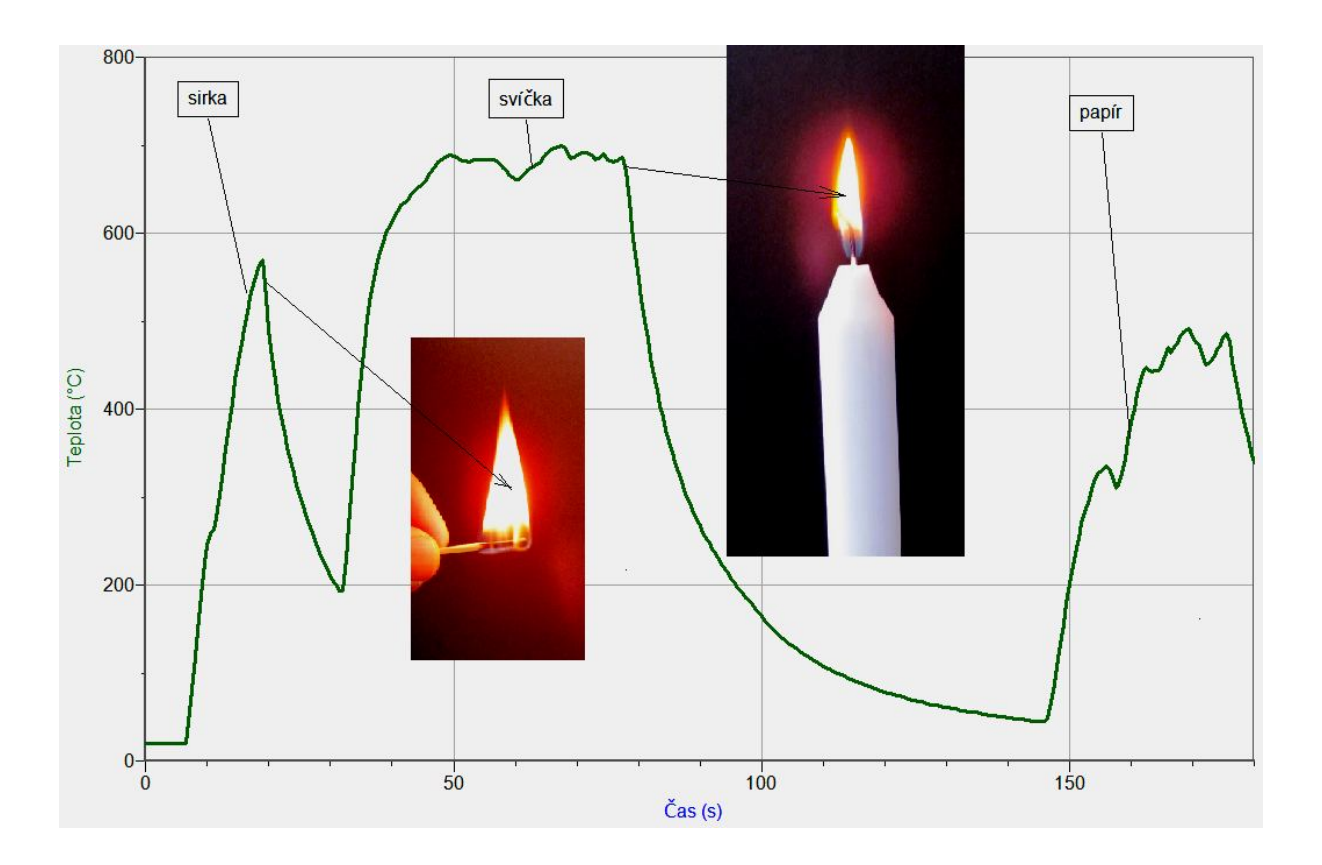

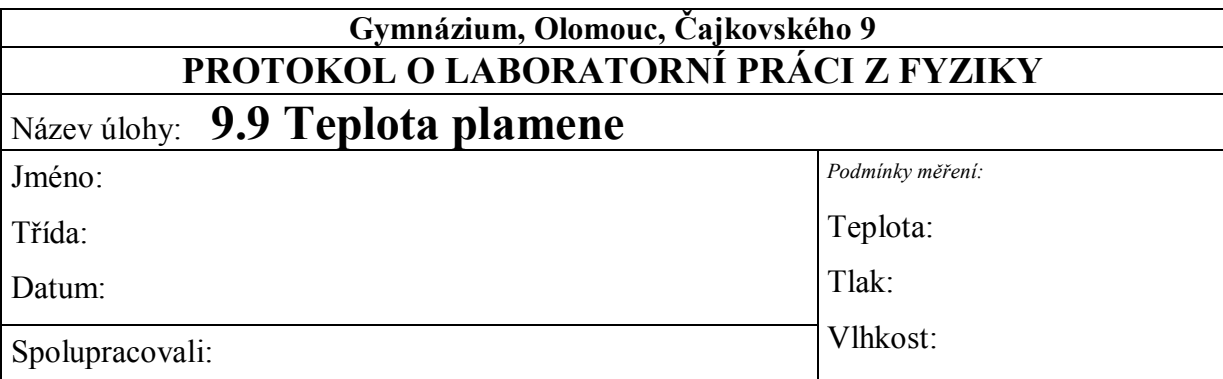

#### **1. Měření teploty v různých částech plamene kahanu**

#### **2. Měření teploty plamenů různých zdrojů**

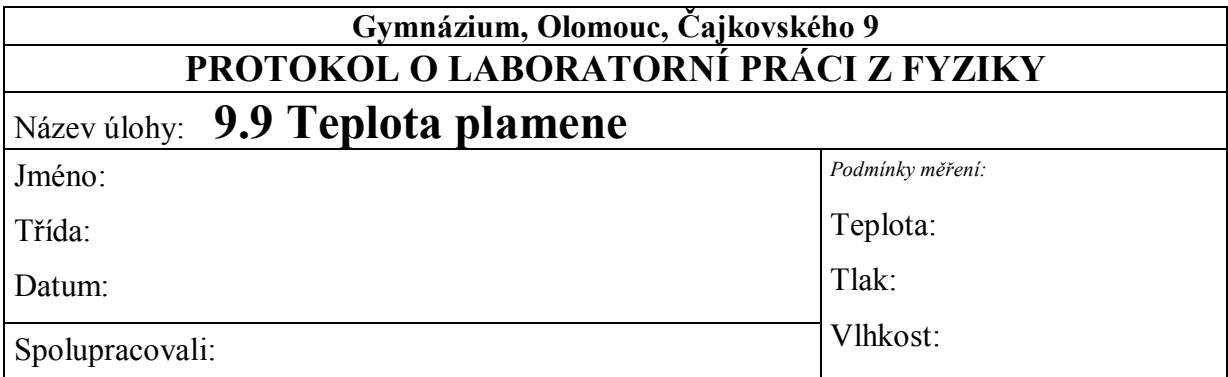

#### **1. Měření teploty v různých částech plamene kahanu**

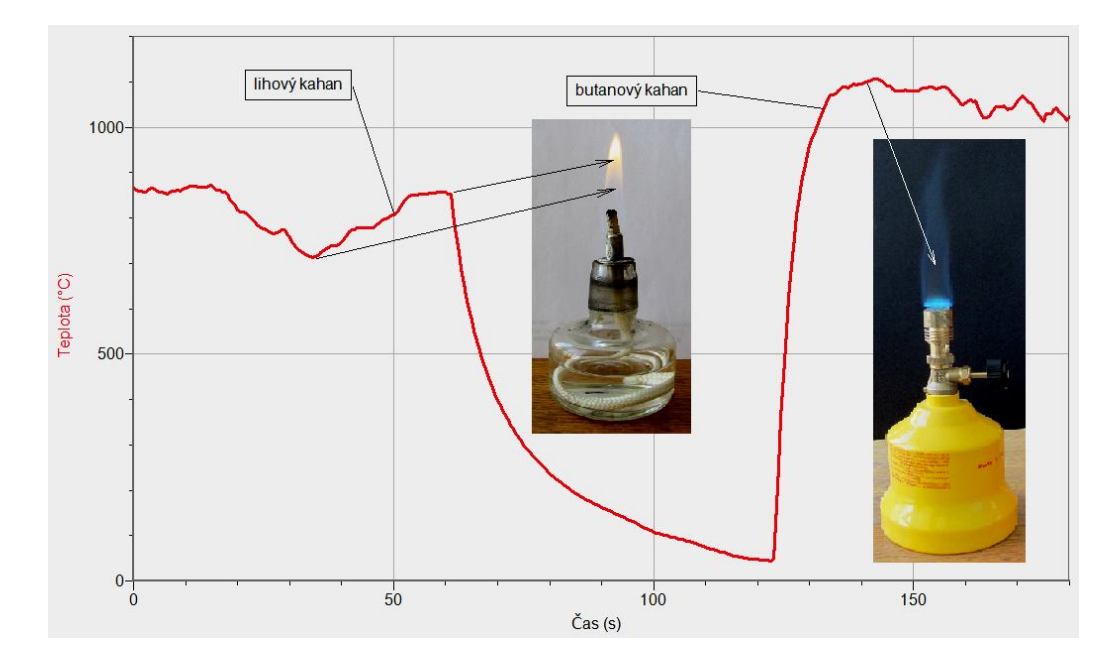

#### **2. Měření teploty plamenů různých zdrojů**

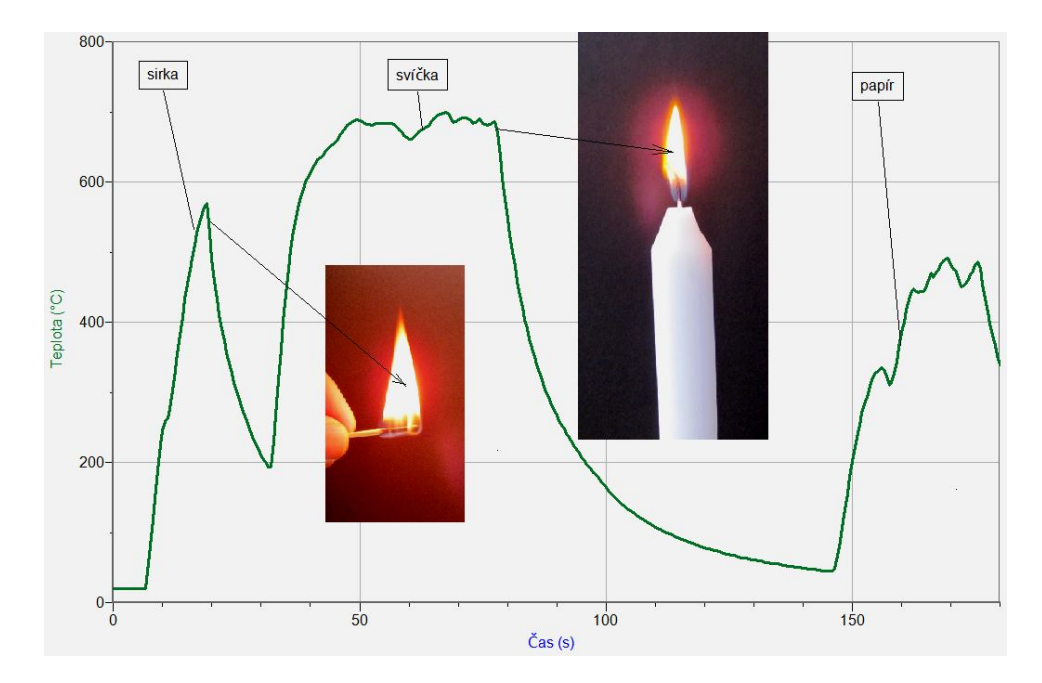

# Světelné jevy **9.9 NABÍHÁNÍ ZDROJŮ SVĚTLA**

#### **Fyzikální princip**

Každý zdroj světla potřebuje určitou dobu po jeho zapnutí k přejití do plného provozního režimu. Mění se jeho teplota, svítivost, spektrum vyzařovaného záření a další fyzikální vlastnosti zdroje.

**Cíl**

Pomocí luxmetru určit **dobu** (průběh) **nabíhání** zdroje světla po jeho zapnutí.

#### **Pomůcky**

LabQuest, luxmetr LS-BTA, různé zdroje světla.

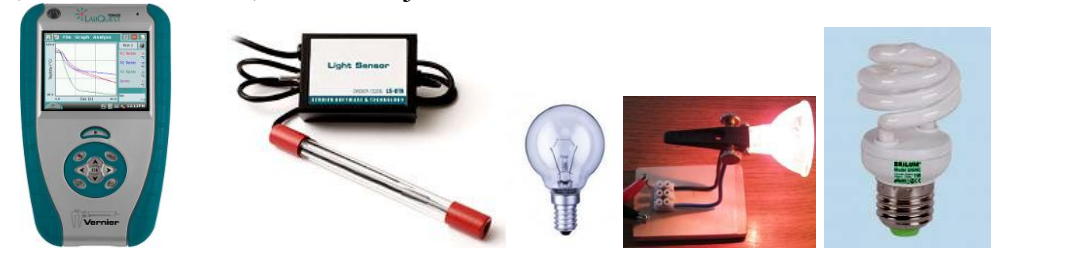

**Schéma**

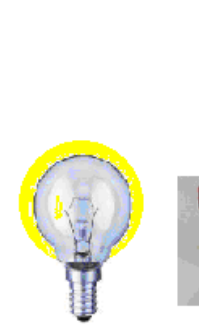

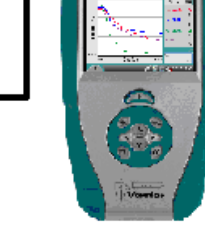

#### **Postup**

- **1. Luxmetr** LS-BTA zapojíme do konektoru **CH 1** LabQuestu.
- **2. Sestavíme** měření podle schéma.
- **3. Zapneme** LabQuest.
- **4.** Nastavíme v menu Senzory Záznam dat: Trvání: 240 s, Frekvence: 70 čtení/s. Zvolíme zobrazení Graf .
- **5. Stiskneme** tlačítko START (měření) na LabQuestu. Zapneme zdroj světla.
- **6.** Po skončení měření uložíme naměřený průběh.
- **7.** Body 5. a 6. opakujeme pro další zdroje světla.

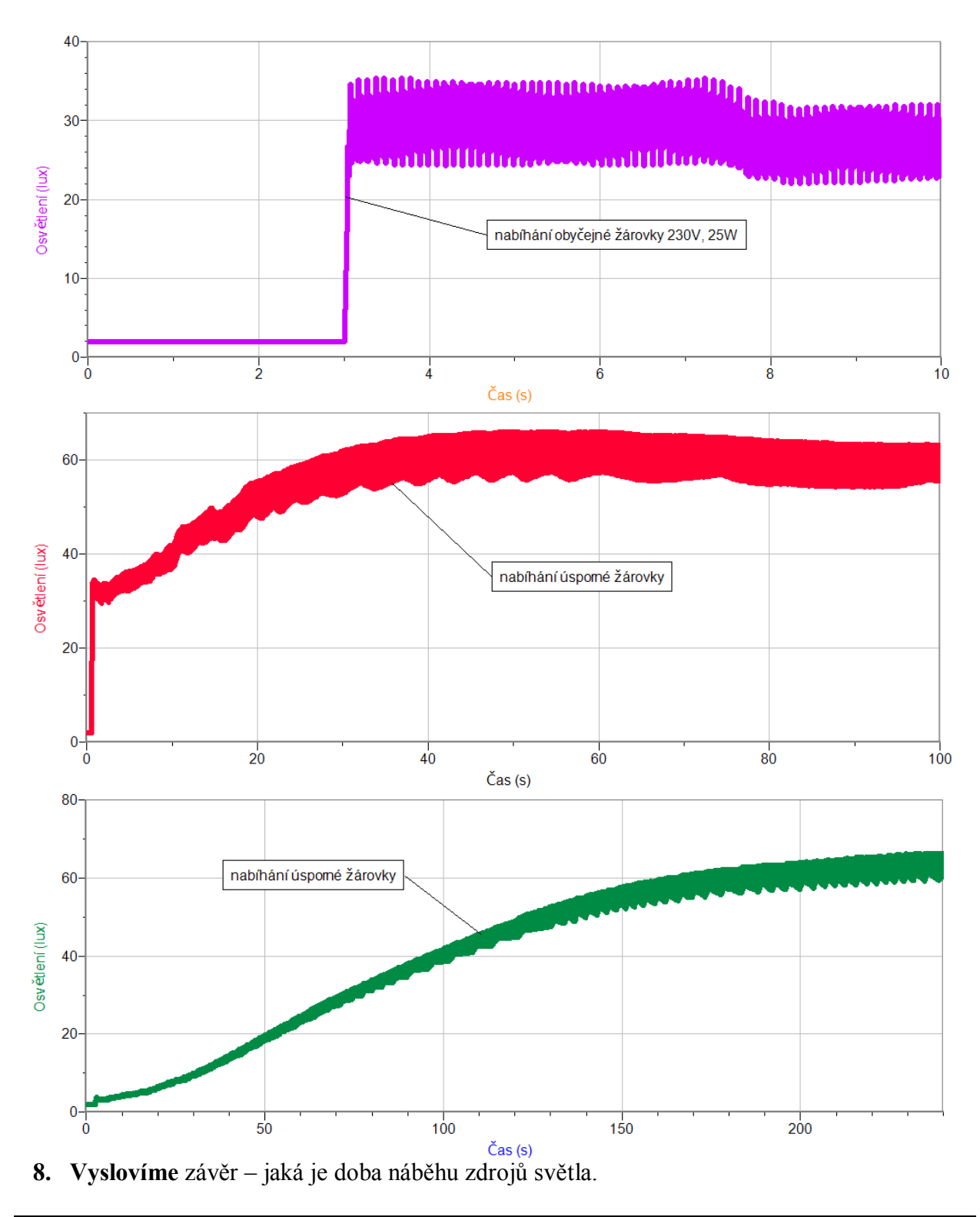

#### **Doplňující otázky**

- **1.** Kde je vhodné používat zdroje s krátkou (dlouhou) dobou náběhu?
- **2.** Kde naopak není vhodné používat zdroje světla s dlouhou dobou náběhu?
- **3.** Jaký vliv má na výsledný průběh napájení střídavým zdrojem?

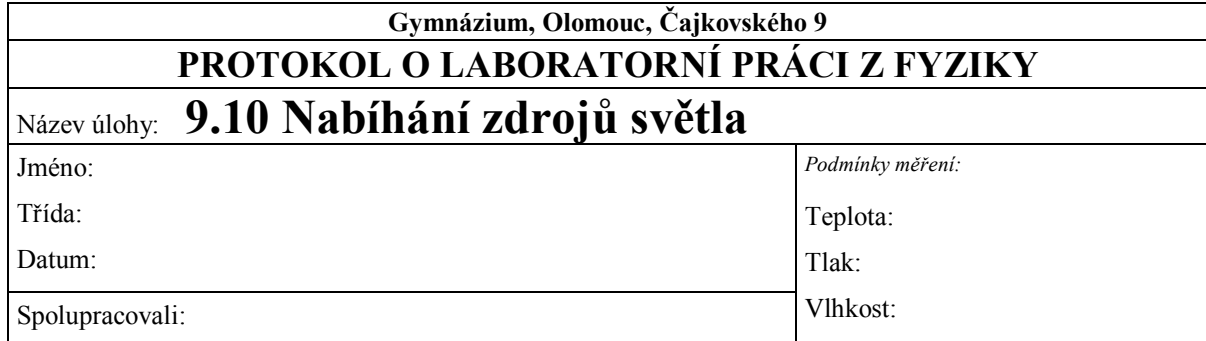

#### **1. Graf závislosti osvětlení na čase**

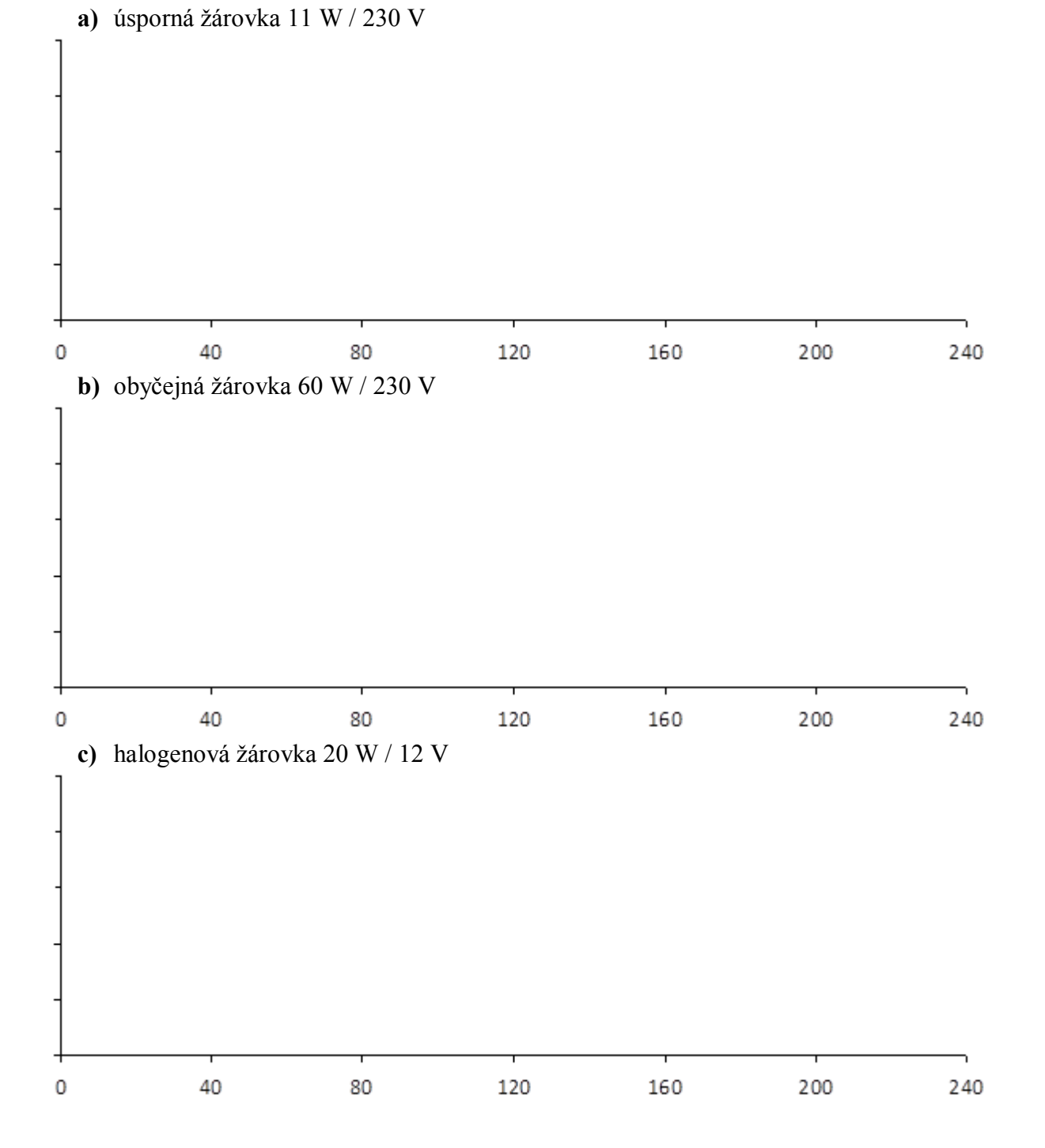

#### Souhrnné údaje – přibližná doba náběhu po sepnutí obvodu:

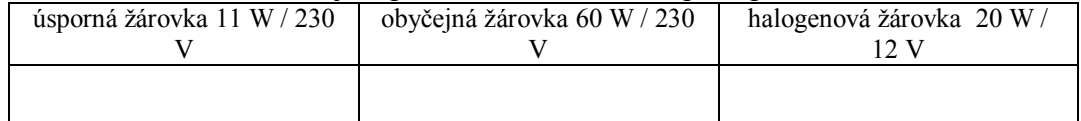

#### **2. Doplňující otázky:**

- a) Kde je vhodné používat zdroje s krátkou (dlouhou) dobou náběhu?
- b) Kde naopak není vhodné používat zdroje světla s dlouhou dobou náběhu?
- c) Jaký vliv má nabíhání na výsledný průběh napájení střídavým zdrojem?

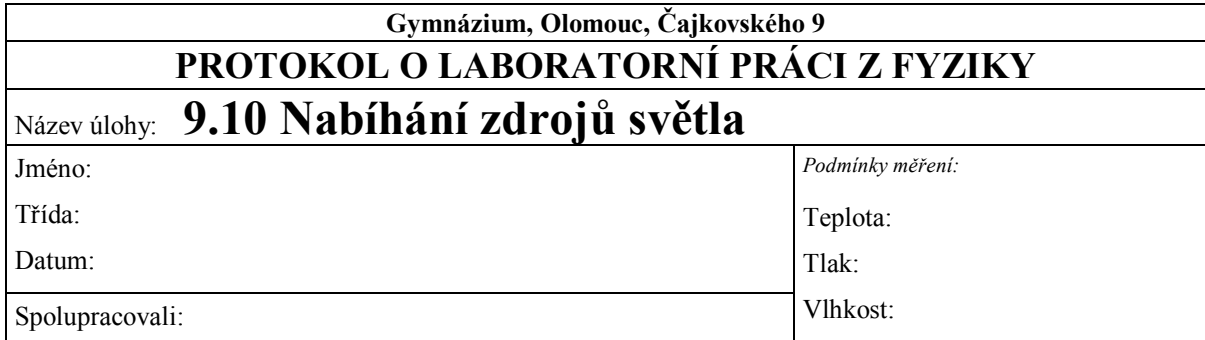

#### **3. Graf závislosti osvětlení na čase**

**a)** úsporná žárovka 11 W / 230 V

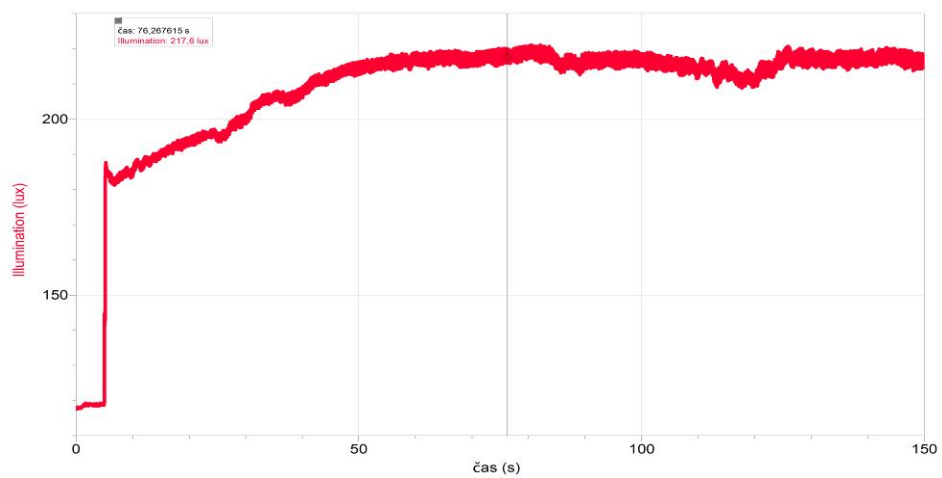

b) obyčejná žárovka 60 W / 230 V

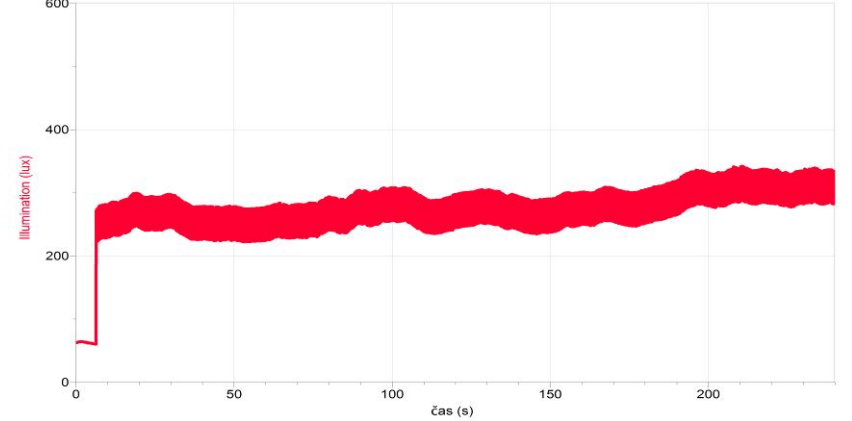

**c)** halogenová žárovka 20 W / 12 V

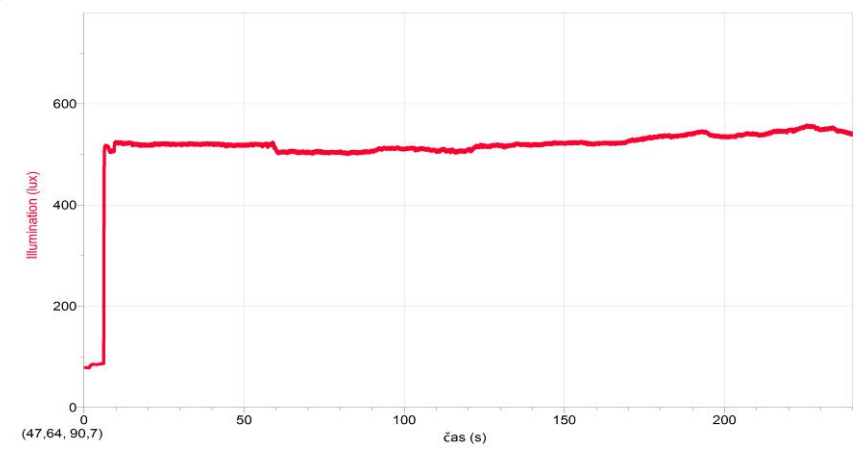

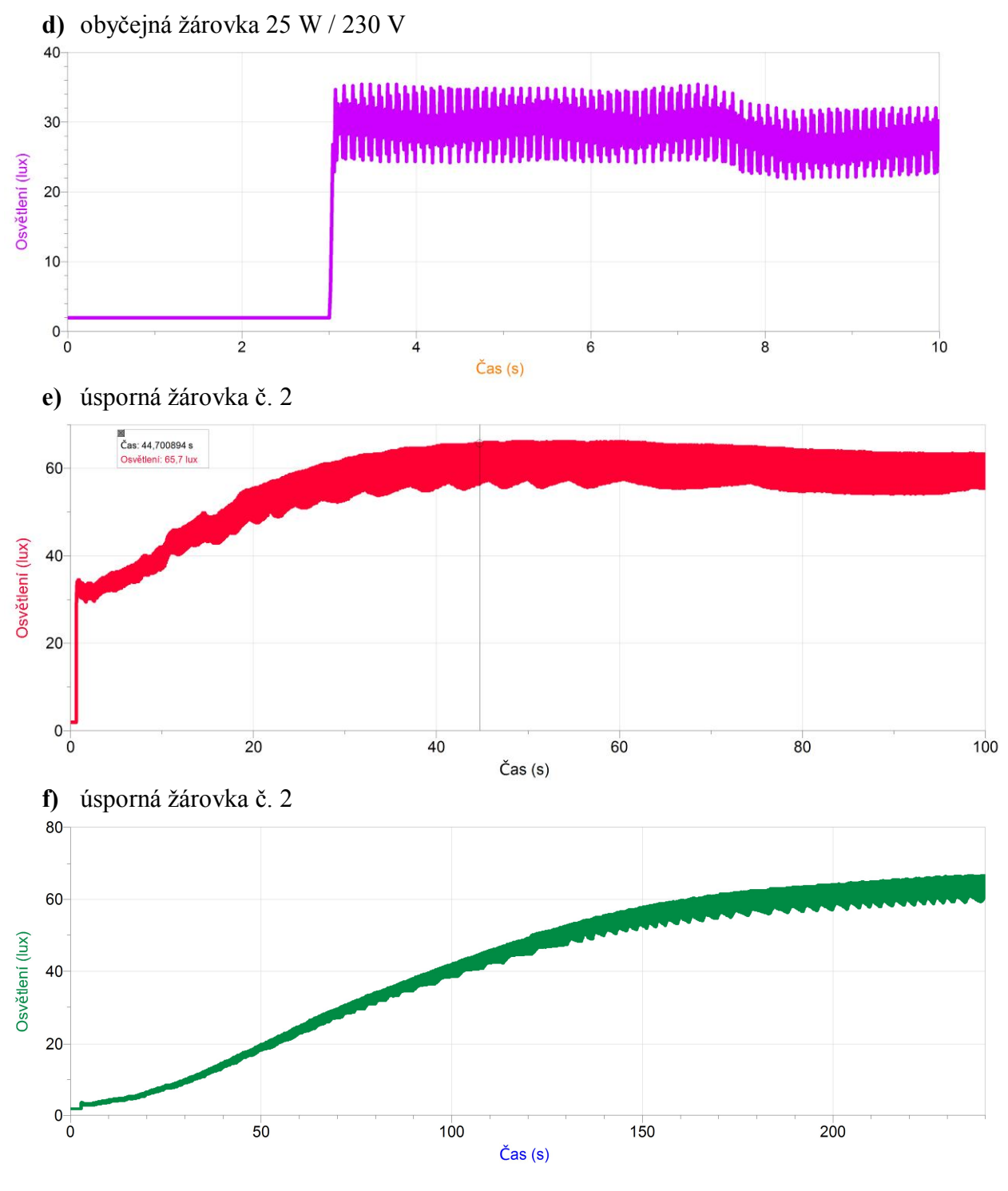

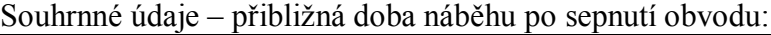

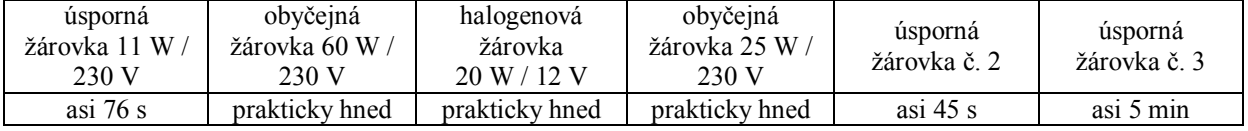

#### **4. Doplňující otázky:**

**a)** Kde je vhodné používat zdroje s krátkou (dlouhou) dobou náběhu? *Zdroje s krátkou dobou náběhu jsou obvykle méně hospodárné (kromě halogenových žárovek, jejichž spotřeba je o 20% až 30% nižší než standardní žárovky a mají asi dvojnásobnou životnost), mají nižší životnost, a proto je lepší používat je v místech, kde rozsvěcíme na krátkou dobu a nepravidelně (sklep, půda apod.).*

*Zdroje s delší dobou náběhu jsou obvykle hospodárné (např. úsporné žárovky), mají vyšší životnost, a proto je lepší používat je v místech, kde rozsvěcíme na delší dobu a pravidelně (obývací pokoj, pracovna, laboratoř apod.).*

- **b)** Kde naopak není vhodné používat zdroje světla s dlouhou dobou náběhu? *Vzhledem k (1) není vhodné používat zdroje světla s dlouhou dobou náběhu v místech, kde svítíme krátkou dobu a nepravidelně.*
- **c)** Jaký vliv má nabíhání na výsledný průběh napájení střídavým zdrojem? *V důsledku napájení světelného zdroje střídavým napětím (síťové s frekvencí 50 Hz) může docházet k blikání světelného zdroje (např. žárovky). To se projevuje kmitavým průběhem grafu nabíhání zdroje světla – viz např. žárovka 25 W. Vyšší frekvence měření asi kolem 170 Hz je nutná, abychom nezískali graf zkreslený blikáním žárovky.*